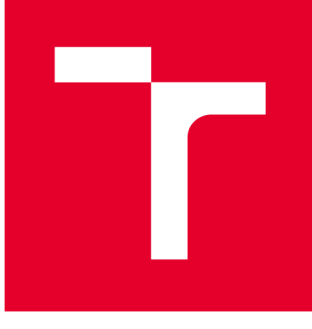

# VYSOKÉ UČENÍ TECHNICKÉ V BRNĚ

**BRNO UNIVERSITY OF TECHNOLOGY** 

# FAKULTA PODNIKATELSKÁ

**FACULTY OF BUSINESS AND MANAGEMENT** 

# ÚSTAV INFORMATIKY

**INSTITUTE OF INFORMATICS** 

# NÁVRH SOFTWAROVÉ APLIKACE PRO SOUKROMOU **ŠKOLU**

**DESIGN OF SOFTWARE APPLICATION FOR PRIVÁTE SCHOOL** 

**BAKALÁŘSKÁ PRÁCE BACHELOR'S THESIS** 

**AUTHOR** 

**AUTOR PRÁCE Barbora Zábranská** 

**SUPERVISOR** 

**VEDOUCÍ PRÁCE Ing. Petr Dydowicz, Ph.D.** 

**BRNO 2019** 

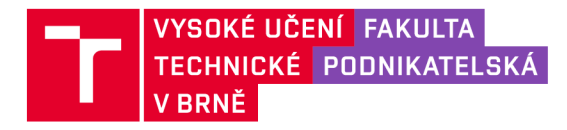

# Zadání bakalářské práce

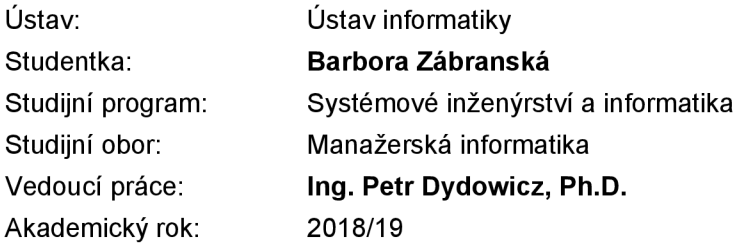

Ředitel ústavu Vám v souladu se zákonem č. 111/1998 Sb., o vysokých školách ve znění pozdějších předpisů a se Studijním a zkušebním řádem VUT v Brně zadává bakalářskou práci s názvem:

## Návrh softwarové aplikace pro soukromou školu

#### **Charakteristika problematiky úkolu:**

Úvod Vymezení problému a cíle práce Teoretická východiska práce Analýza problému a současné situace Vlastní návrh řešení, přínos práce Závěr Seznam použité literatury

#### **Cíle, kterých má být dosaženo:**

Cílem bakalářské práce je návrh aplikace v prostředí Microsoft Excel VBA pro Soukromou základní školu v Popradě. Výsledkem bude možnost efektivní a organizované práce s předpisy úhrad.

#### **Základní literární prameny:**

BASL , J. a R. BLAŽÍČEK. Podnikové informační systémy. Podnik v informační společnosti. Praha: Grada, 2008. 283 s. ISBN 978-80-247-2279-5.

MOLNÁR, Z. Automatizované informační systémy. Praha: Strojní fakulta ČVUT , 2000. 126 s. ISBN 80-01-02269-2.

MOLNÁR, Z. Efektivnost informačních systémů. Praha: Grada Publishing, 2000. 142 s. ISBN 80-716- -410-X.

ŘEPA, V. Analýza a návrh informačních systémů. Praha: Ekopress, 1999. 403 s. ISBN 80-86119- 3-0.

SODOMKA, P. a H. KLČOVÁ. Informační systémy v podnikové praxi. Brno: Computer Press, 2010. 501 s. ISBN 978-80-251-2878-7.

Termín odevzdání bakalářské práce je stanoven časovým plánem akademického roku 2018/19

V Brně dne 28.2.2019

L. S.

doc. RNDr. Bedřich Půža, CSc. doc. Ing. et Ing. Stanislav Škapa, Ph.D. ředitel a velocity v roce v roce v roce v roce v roce v roce v roce v roce v roce v roce v roce v roce v roce

## **Abstrakt**

Moja bakalárska práca sa zaoberá vytvorením novej softwarovej aplikácie v programe Microsoft Excel s využitím programovacieho jazyka VBA, pre Súkromnú základnú školu v Poprade. Cieľom je urýchlenie a zefektívnenie práce s evidenciou platieb od klientov, predpismi úhrad a finančne dostupné.

## **Kľúčové slová**

VBA, Microsoft Excel, SWOT, Porter

## **Abstract**

My Bachelor's thesis presents a creating new software application in program Microsoft Excel using programming language VBA and it's designed for Private primary school in Poprad. Its goal is faster and more effective work with register client payments, prescription reimbursement forms and make it financially affordable.

## **Key words**

VBA, Microsoft Excel, SWOT, Porter

## **Bibliografická citácia**

ZÁBRANSKÁ, Barbora. *Návrh softwarové aplikace pro soukromou školu* [online]. Brno, 2019 [cit. 2019-05-07]. Dostupné z: https://www.vutbr.cz/studenti/zav-prace/detail/118384. Bakalářská práce. Vysoké učení technické v Brně, Fakulta podnikatelská, Ústav informatiky. Vedoucí práce Petr Dydowicz.

## **Čestné prehlásenie**

Prehlasujem, že predložená bakalárska práca je pôvodná a spracovala som ju samostatne. Prehlasujem, že citácia použitých prameňov je úplná, že som vo svojej práci neporušila autorské práva (v zmysle Zákona č. 121/2000 Sb., o právu autorském a o právech souvisejících s právem autorským).

V Brne dňa 7. mája 2019

Barbora Zábranská

## **Poďakovanie**

Týmto by som rada poďakovala vedúcemu mojej bakalárskej prace Ing. Petrovi Dydowiczovi, Ph.D. za jeho odbornú pomoc, konštruktívnu kritiku, užitočné rady a usmernenie pri písaní bakalárskej práce.

# **Obsah**

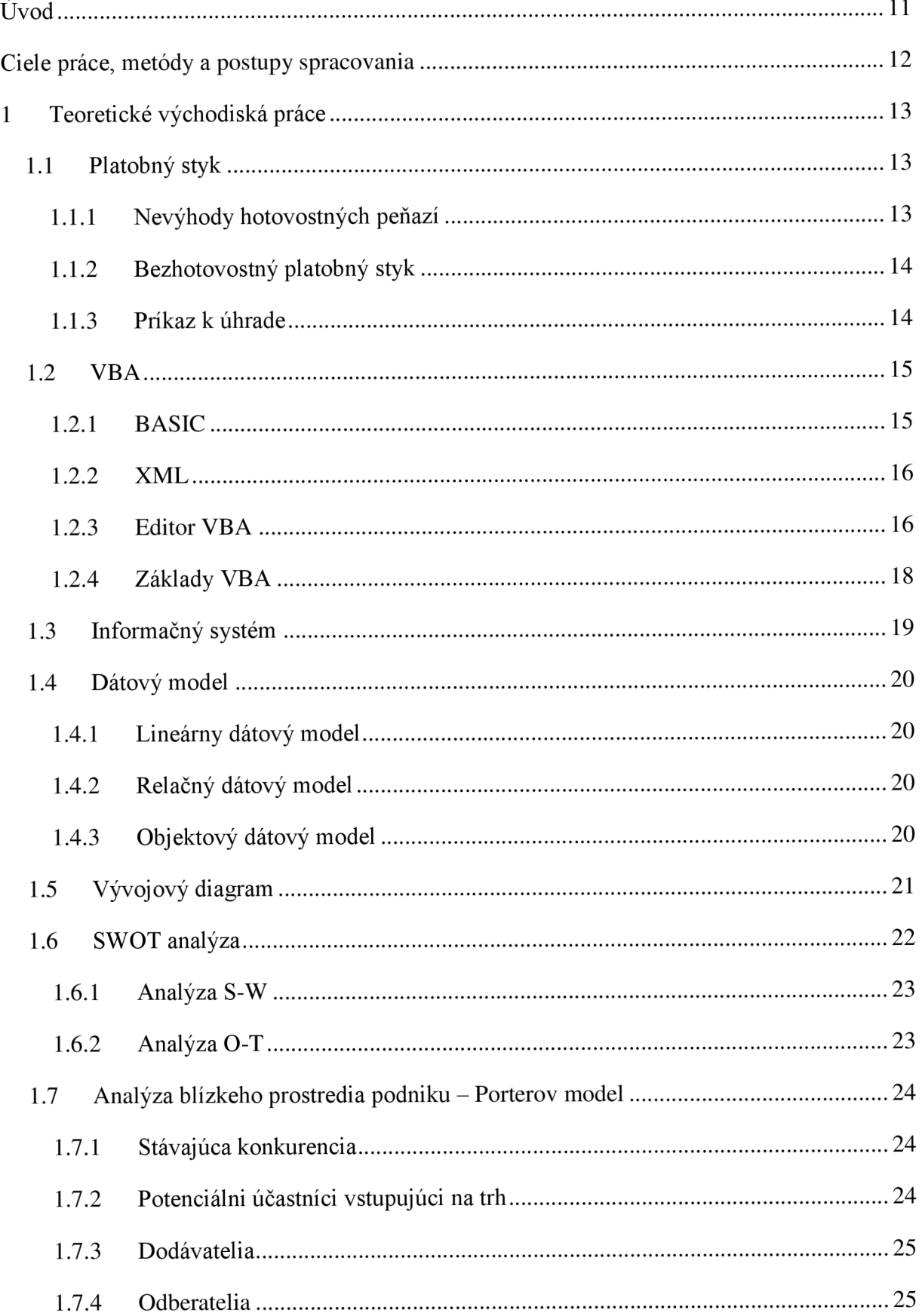

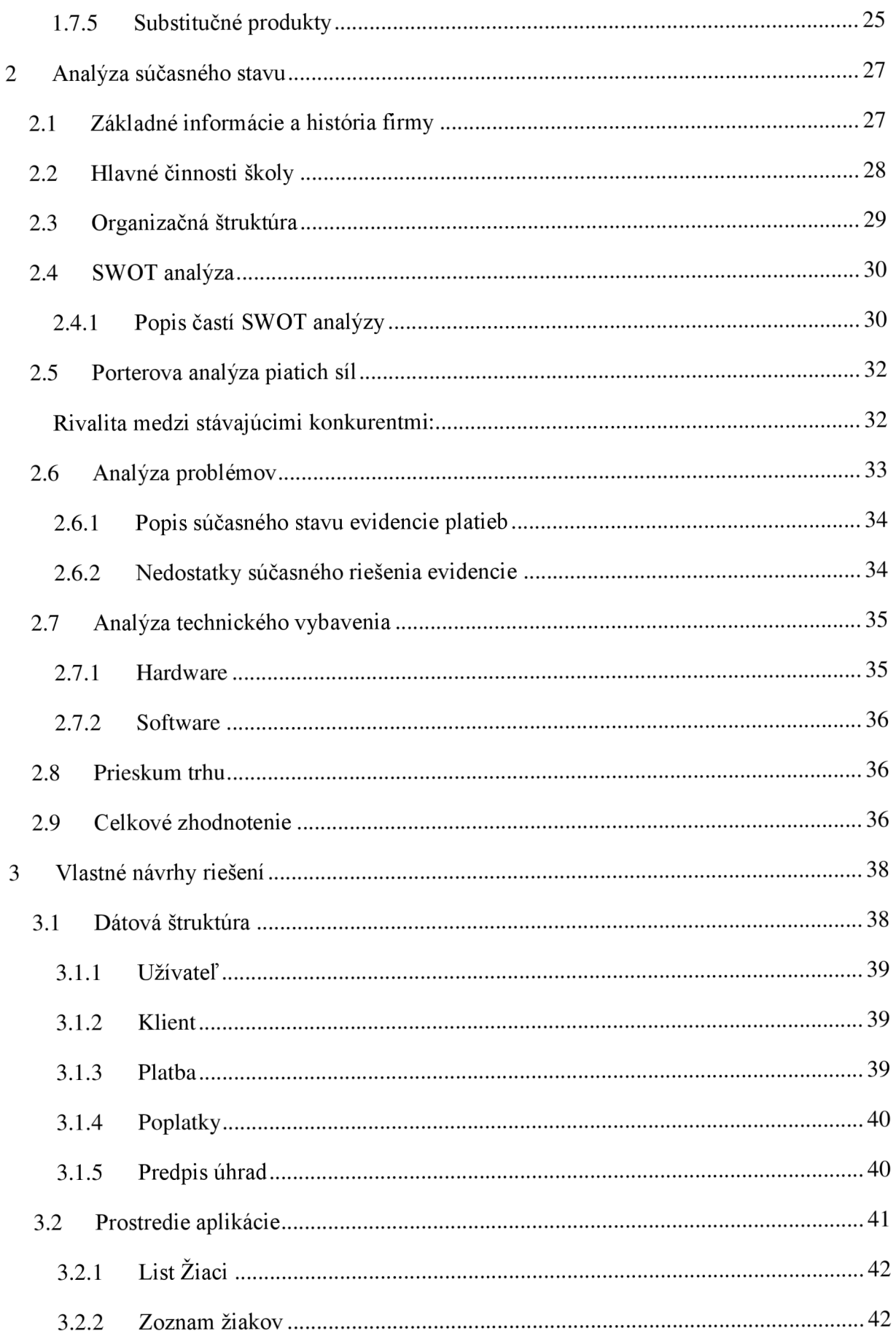

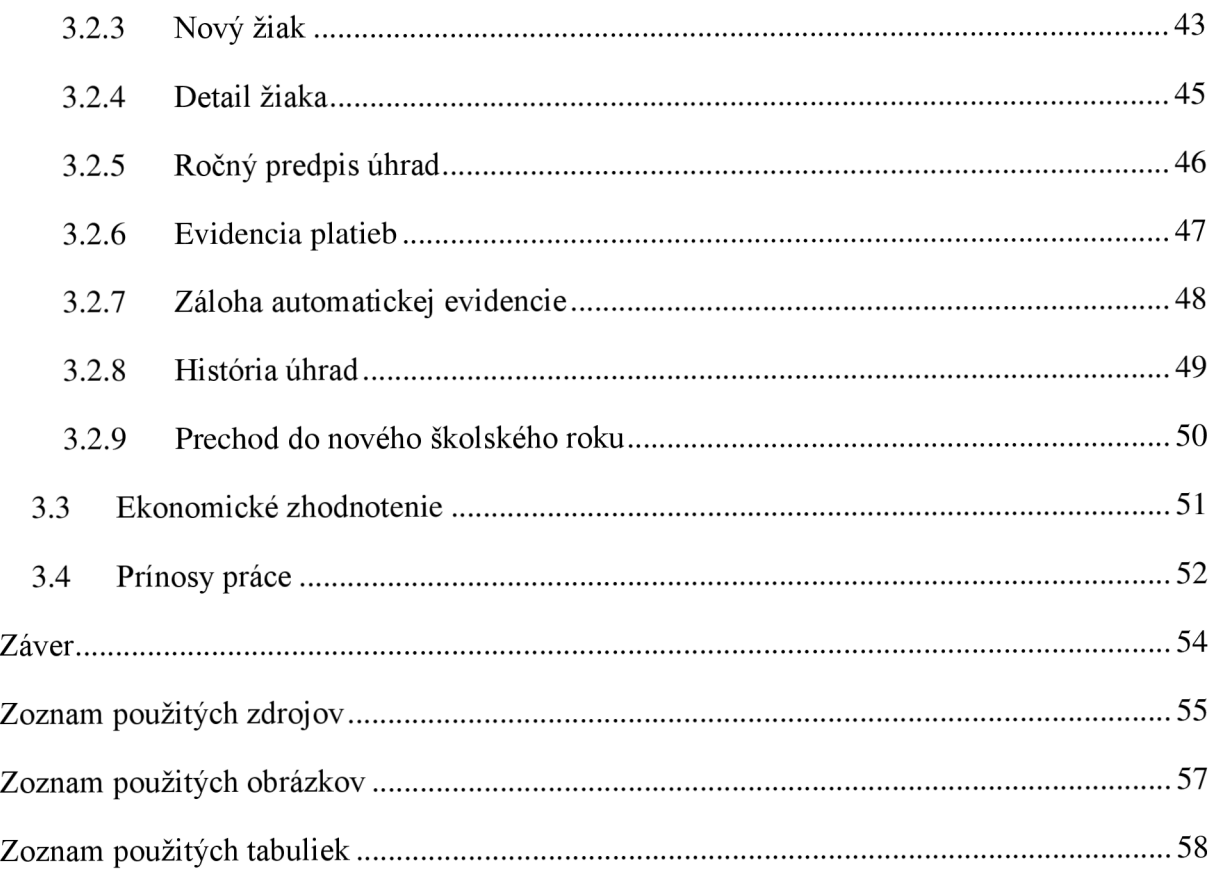

## **ÚVO D**

V dnešnej dobe sa čoraz viac uskutočňujú bezhotovostné transakcie, kvôli zjednodušeniu administratívy, bezpečnosti a eliminácií chýb oproti hotovostným platbám. Súčasnému trendu sa prispôsobila aj Súkromná škola v Poprade, ktorá prijíma školné prostredníctvom bankového prevodu. Z tohto dôvodu má škola záujem o prehľadnejšie zaznamenávanie týchto platieb a jednoduché vytváranie predpisov úhrad pre rodičov žiakov. Automatizácia rutinných administratívnych procesov je nevyhnutnou súčasťou pre rozvoj správnym smerom. Týmto spôsobom zamestnanci ušetria čas, ktorý následne môžu venovať iným, dôležitejším problémom.

Keďže ide o špecifický problém, škola sa rozhodla o spoluprácu v rámci tejto bakalárskej práce. Návrhom softwarovej aplikácie riešim problematiku pomocou VB A v programe Microsoft Excel.

## C **IELE PRÁCE , METÓD Y A POSTUP Y SPRACOVANI A**

Hlavným cieľom bakalárskej práce je návrh danej softwarovej aplikácie pomocou programovacieho jazyka VBA , v MS Excel, ktorý je súčasťou kancelárskeho balíka MS Office. Aplikácia podľa pokynov a požiadaviek zosumarizuje a zjednoduší zamestnancovi školy, v Súkromnej základnej škole v Poprade, prácu s platbami od rodičov žiakov. Jednou z funkcií bude efektívne pridelenie druhu poplatkov žiakom pomocou formulára, ďalej rýchle a prehľadné zaznamenávanie prijatých platieb od rodičov. Následne kľúčovou funkciou bude zosumarizovaný prehľad stavu na konte každého žiaka a export informačných predpisov úhrad. Štruktúra bakalárskej práce sa delí na tri hlavné časti, a to teoretické východiská, analýzu súčasného stavu a praktickú časť.

V prvej časti sú objasnené dôležité pojmy a vymedzené modely, ktoré budú neskôr využité v ďalších častiach tejto práce. Teda na teoretickej rovine sa priblíži programovací jazyk Visual Basic for Applications, jeho vznik a základy. Ďalej sa vymedzí informačný systém a jeho význam, dátový model a jeho tri typy. Nakoniec je vysvetlený jeden z nástrojov strategického riadenia SWOT analýza a analýza blízkeho prostredia podniku, Porterov model.

V druhej časti sa v úvode venujem predstaveniu spoločnosti základnými informáciami, jej akademickej činnosti a organizačnej štruktúre a vymedzením väzby školy k materskej spoločnosti. Následne je aplikovaná všeobecná SWOT analýza a Porterova analýza piatich síl s vyhodnotením. Na záver tejto časti je popis analýzy nedostatkov a problémov, ktoré sú podnetom pre tvorbu riešenia, spolu s rozborom technického vybavenia.

Poslednou časťou je vlastný návrh riešenia, ktorý je reakciou na problém a vyjadrenými požiadavkami. Konkrétne sa zaoberá logickým návrhom, podrobným vyjadrením funkcií a vznikom softwarovej aplikácie, v čo najväčšej miere uspokojiť zadávateľa.

12

## **1 TEORETICKÉ VÝCHODISKÁ PRÁCE**

Táto kapitola je zameraná na vymedzenie základných poznatkov v teoretickej rovine, ktoré sú dôležité pre zvládnutie praktickej časti práce. Prvá časť sa bude venovať platobnému styku, druhá programovaciemu jazyku VBA , ďalšia priblíži informačný systém a dátový model a nakoniec analýzy SWOT a PORTER.

## **1.1 Platobný styk**

*" Platební styk bank je proces předání peněz od dlužníka k věřiteli. Zahrňuje veškeré hotovostní a bezhotovostní platby, které provádějí banky pro sebe, resp. pro své klienty." (1, s* 142)

V prípade platobného styku v hotovosti, priebeh tohto procesu je **priamy.** Úhrada dlhuje hradená hotovostnými peniazmi (bankovkami, mincami). To tej kategórie patria aj státovky, ktoré existujú v niektorých štátoch a vydávanie hotovosti je monopolom centrálnej banky každého štátu. Naopak pri bezhotovostnom platobnom styku proces prebieha **nepriamo,** je doňho zahrnutá banka alebo pošta a dlh sa uhrádza účtovnými peniazmi (vystavením šeku, pripísaním na účet atd').[l]

Peniaze sú predmetom platby, ktorá sa uskutočňuje predaním alebo prevodom platobných prostriedkov. Preto je jeho bezporuchový fungujúci proces je neoddeliteľnou podmienkou pre fungovanie ekonomických vzťahov. Žiadne obchody by nebolo možné uskutočniť bez efektívneho systému platobného styku a zrútenie tohto systému by malo za následok hospodársky kolaps. [1]

## **1.1.1 Nevýhody hotovostných peňazí**

Nevýhod hotovostných peňazí je niekoľko:

- Sú viazané na určité veci, ako je papier a kov. Tým so sebou nesú riziko straty a falšovania.
- Ich bezpečné uloženie a preprava nesú pomerne vysoké náklady.
- Neprinášajú majiteľovi úroky, ide o tzv. obetované príležitosti. Bezhotovostné peniaze naopak sú úročené. [1]

## **1.1.2 Bezhotovostný platobný styk**

Princípom bezhotovostného platobného styku sú pohyby bezhotovostných, teda účtovných peňazí. Ide o prevody platobných nárokov voči bankám, znejúce na peňažné sumy a bezhotovostné platby sú vždy účtovne dematerializované.[1]

Jedným z hľadisiek, ktoré pomáha objasniť, že v akom okamihu sa nachádzajú jednotlivé platby nachádzajú pri ich spracovaní, je nasledovné. V prípade, že ide o bezhotovostný platobný styk v rámci jedenej banky, ide o **vnútrobankový** plat. styk. Ak prebieha medzi bankami, hovorí sa o **medzibankovom** plat. styku.[l][2]

Ďalším hľadiskom je, že záleží aké sú banke pri procese platobné styku predávané. Či iba samotné platobné inštrumenty, vtedy ide o **nedokumentárnom** plat. styku alebo spolu s ďalšími sprievodnými dokladmi podľa dopredu stanovených predpisov, hovorí sa o **dokumentárnom** plat. styku. [2]

Nástroje plat. styku, teda druhy inštrumentov, vykonávajú platobné operácie, ktoré využívajú banky a iné peňažné inštitúcie. K dnes využívaným nástrojom patrí príkaz k úhrade, príkaz k inkasu, hromadný príkaz k úhrade/inkasu, trvalý príkaz k úhrade/inkasu, platobný príkaz pre zahraničný/cezhraničný platobný styk, šek a banková platobná karta. [2]

## **1.1.3 Príkaz k úhrade**

V súčasnej dobe, príkaz k úhrade je jeden zo základných platobných inštrumentov, ktorý je nenáročný a rýchlo a efektívne spracovateľný. Ide ho vystihnúť ako platobný príkaz podnecovaný platiteľom. Klient dáva pokyn banke, aby sa na stranu jeho účtu "má dať" vykonala platba v prospech účtu vystupujúcej tretej osoby, príjemcovi platby. Platí ale, že platca a príjemca môže byť jedna a tá istá osoba. Najčastejšie ide o platenie za tovar a služby, ďalej finančná povaha, teda dane, zálohy na dane či clo. [2]

Platobný príkaz platca iniciuje vyplnením bankového formulára a vždy musí obsahovať položky: označenie, že ide o príkaz k úhrade, bankové spojenie platcu, bankové spojenie príjemcu, čiastku v príslušnej mene, podpis alebo overenie platcom a v niektorých prípadoch konštantný symbol. Ďalšie položky nie sú povinné, ale majú užitočné pri nejednoznačnej identifikácií prijímateľom: dátum splatnosti, variabilný symbol, špecifický symbol, textová správa a dátum vystavenia príkazu k úhrade. [2]

## **1.2 VB A**

Pojem VBA patrí pre programovací jazyk Visual Basic for Applications. Ide o objektovo orientovaný skriptovací jazyk spoločnosti Microsoft, ktorý vznikol v roku 1993. Prvá aplikácia, ktorej bol VBA súčasťou, bol Excel 5. Vznikol na základe jazyka Visual Basic, ktorý vychádzal z jazyka BASIC. VBA je dnes súčasťou takmer všetkých aplikácií Microsoft Office, ako napríklad najrozšírenejší Excel VBA, Word VBA či Access VBA . Rozdielom nieje syntax jazyka, ale objektový model aplikácie, s ktorou klient pracuje. Z toho dôvodu, pokiaľ programátor zvládne VBA v Exceli, neskôr bude veľmi jednoducho schopný využiť získané znalosti a písať makrá aj v iných produktoch Microsoftu.[3][4]

Objektový model Excelu ponúka niekoľko výkonných objektov zameraných na analýzu dát, ako napríklad grafy, objekty listov, radu matematických, finančných a ekonomických funkcií. VBA dokáže efektívne pracovať s týmito objektmi, a to napríklad tvoriť formuláre, automatizované procedúry, teda makrá a omnoho viac. [3]

## **1.2.1 BASIC**

Ako už bolo skôr spomenuté, VBA má korene v originálnom jazyku BASIC, ktorého začiatky siahajú hlboko do minulosti. Pôvodná verzia bola navrhnutá v roku 1963 programátormi Johnom Kemenyom a Thomasom Kurtzom, ktorí ho v spolupráci s tímom študentov z Darthmouthu implemetovali na sálovom počítači GE-256.[5]

Hlavným cieľom návrhu tohto jazyka bola v prvom rade jednoduchosť, čím sa berie ohľad na začínajúcich užívateľov. Preklad slova BASIC je ZÁKLADNY a dokonca ide o akronym Beginner's All-purpose Symbolic Instruction Code. Ďalej viacúčelnosť, všeobecnosť, interaktivita či možná rozšíriteľnosť pre pokročilých užívateľov. Tieto ciele, ktoré autori stanovili, platia dodnes aj po mnohých modifikáciách. [5]

#### **1.2.2 XML**

XML, teda eXtensible Markup Lenguage je značkovací jazyk pre textové dokumenty. Aplikácie sady Office 2007 používajú XML ako svoj východzí formát súboru, tým sa radí medzi známe, ako HTML, DOC či PDF. Ide o jednoduchý a flexibilný úložný formát pre štruktúrované dáta, ktorý bol vytvorený W3C a je dostupný zadarmo. V súčasnosti sa využíva také množstvo operačných a informačných systémov, že každý užívateľ nemá príslušný software. Preto je nutné, aby existoval nejaký jednoduchý otvorený formát, ktorý nie je spätý s platformou ani príslušnou technológiou. XM L je teda odpoveďou na potreby zdieľania dát v rôznych prostrediach. [6] [7]

V XML slovo extensible znamená rozšíriteľný. Jednoducho jazyk je možné rozširovať a prispôsobovať ľubovoľným textovým editorom, aby vyhovoval najrôznejším požiadavkám.[6]

## **1.2.3 Editor VBA**

Práca s kódom VBA , ktorý spúšťa rôzne činnosti prebieha v editore jazyka VBE, Visual Basic Editor. Ide o samostatnú aplikáciu, ktorá je úzko previazaná s Microsoft Excel. Preto nie je možné ju spustiť bez Excelu, iba ako súčasť jeho ľubovoľného dokumentu. Spustenie sa konkrétne vykonáva cez kartu Vývojář, ktorá sa v bežnom dokumente Excel nezobrazuje na páse kariet. Preto je nutné v možnostiach aplikácie Excel prispôsobiť pás kariet. Následne sa po každom ďalšom spustení dokumentu aplikácie bude Vývojář viditeľný. Okrem toho bude možnosť využitia klávesovej skratky Alt a F11 pre rýchlu aktiváciu editora.[8]

Po spustení Visual Basic Editora sa automaticky zobrazí okno Microsoft Visual Basic for Applications, čo znázorňuje nadchádzajúci obrázok. Detailnejší popis častí:

- V **Paneli ponúk** sú obsiahnuté príkazy, ktoré sú určené na prácu s rôznymi súčasťami editora. Toto okno editora nájdeme ako horné menu.
- **• Panel nástrojov** je štandardný pás nástrojov, ktorý sa nachádza priamo pod panelom ponúk. Je možné si ho užívateľsky prispôsobovať.
- **• Okno Project Explorer** sa nachádza pod panelom nástrojov, hore vľavo. Ide o diagram stromového typu, ktorý zobrazuje zoznam otvorených zošitov, ktoré sú

označené ako Project. Ďalej sa graf delí na zoznam listov v zošite, zoznam modulov (zložka Modules), poprípade zoznam užívateľských formulárov. Na zobrazenie niektorého z modulov, stačí kliknúť na jeho názov.

- Ďalšou časťou je **okno kódu**, ktoré obsahuje kód VBA. Každé okno kódu je priradené niektorej z položiek v strome projektu.
- **Okno vlastností**, teda Properties, je ďalšou časťou, ktorá sa nachádza vľavo dolu. Hlavné využitie tohto okna je pri tvorbe formulárov. Umožňuje užívateľovi náhľad a prípadne nastavovať vlastnosti daného objektu, ako napríklad názov objektu, v ktorom je list umiestnený, viditeľnosť alebo veľkosť.
- Posledné je **okno Immediate,** ktoré sa nachádza v spodnej časti, pod oknom kódu. Funkciou je priamy priebeh príkazov VBA v okne kódu, pre testovanie a dolaďovanie kódu užívateľa.[8][9]

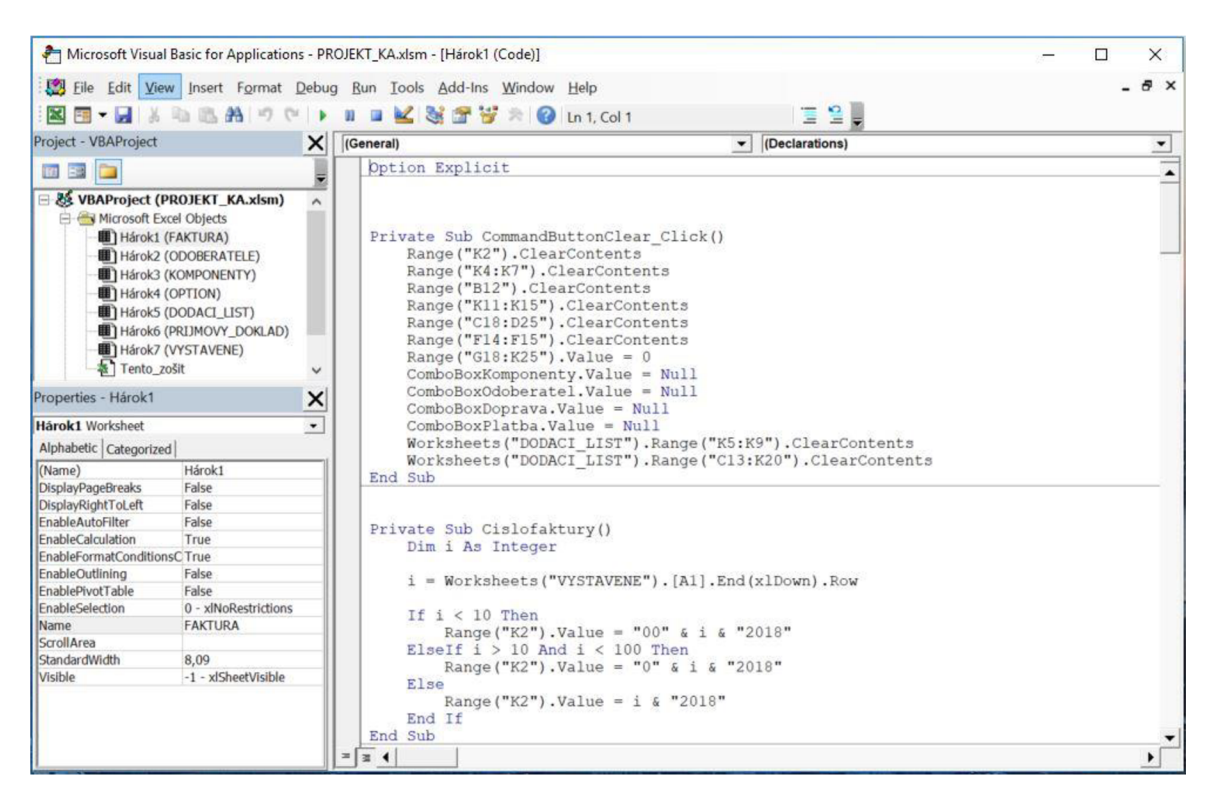

*Obr. 1: Okno editora VBA (Zdroj: Vlastná tvorba)* 

## **1.2.4 Základy VBA**

Na spracovanie dát v zošite Excelu je možné, okrem tvorby klasických vlastných funkcií, aj pomocou programovania v jazyku VBA . Pri práci na programoch v tomto jazyku je dôležité rozumieť princípom objektov a objektového modelu Excelu. [8]

Aplikácia Excel ponúka viac ako 100 tried objektov, ktoré sú určené na manipuláciu užívateľom. Spomedzi nich je výber zošit, pracovný list, oblasť v liste, graf len zopár z veľkého množstva objektov, s ktorými je možné narábať.

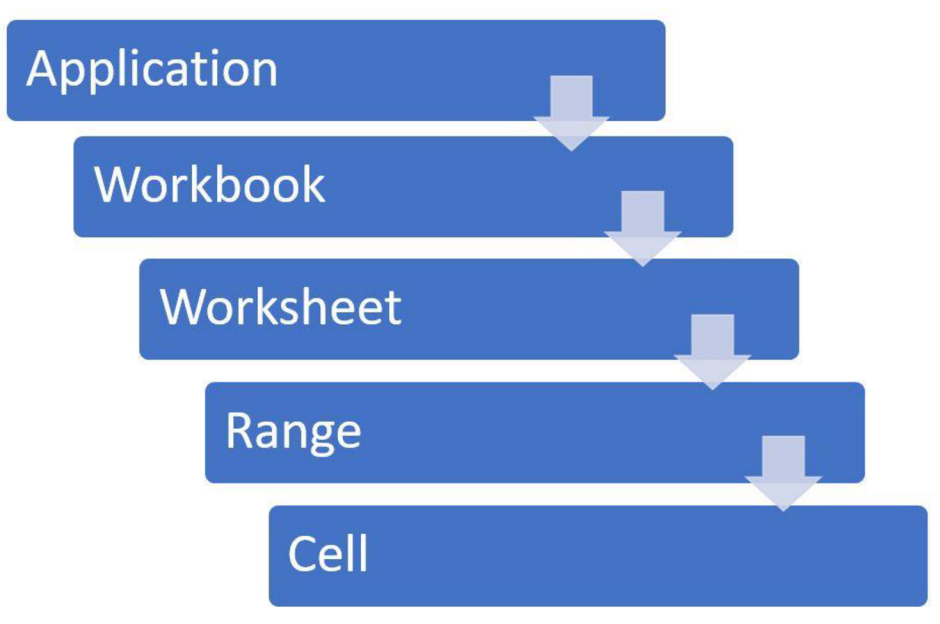

*Obr. 2: Objektový model Excelu (Zdroj: Vlastná tvroba)* 

Pre predstavu nám pomôže hierarchický objektový model Excelu, ktorý je uvedený vyššie. Objekt si môžeme predstaviť ako kontajner obsiahnutý inými kontajnermi. Medzi základné objekty patrí objekt *Application,* ktorý je na vrchole objektového modelu a to je samotný Excel. Ten vo vnútri obsahuje napríklad *Workbook*  (zošit) a *CommandBar (posuvný zoznam).* Objekt *Workbook* môže takisto obsahovať ďalšie objekty *Worksheet* (pracovný list) a *Chart* (graf). *Worksheet* môže obsahovať objekt *Range* (pole buniek v liste). V prípade, že sa na niektorý objekt odkazuje, jeho pozícia v hierarchii sa rozoznáva pomocou bodky, ktorá reprezentuje oddeľovač medzi kontajnerom a vlastným členom. Preto pre odkaz na bunku A l na liste 1 v zošite s názvom Mybook.xlsx sa bude odkazovať nasledovne:

Application.Workbooks("Mybook.xlsx").Worksheets("Sheetl").Range("Al") [4][8]

Významnou súčasťou objektov sú ich priradené vlastnosti, čo môžeme chápať ako nastavenia objektu. Napríklad *Range* má pridelené vlastnosti *Value* (hodnota) *aName*  (meno). Objekt *Chart* má vlastnosti s názvami *HasTitle* (pomenovanie) a *Type* (typ). Pri odkazovaní na vlastnosť objektu sa musia napísať názov objektu a názov vlastnosti oddelené bodkou. Pre odkaz na hodnou v bunke A l na liste 1 to bude nasledovne, pričom vynechaním zošitu z odkazovania zošit je aktívny objekt a nemusíme sa naň odkazovať: Worksheets("Sheetl").Range("Al").Value. Vynechanie objektu zošit z odkazovania znamená, že sa použil Excel aktívny objekt. Týmto spôsobom sa dá zápis efektívne zjednodušovať [4]

S objektmi sa často spája pojem kolekcia. Jednoducho objekty jedného druhu môžu vytvoriť kolekciu. Napríklad jednou z najznámejších kolekcií je *Worksheets,* ktorá obsahuje všetky listy v zošite. Ďalšia je *Commandbars,* ktorá znovu pozostáva z objektov *Commandbar.* Jednotlivé kolekcie tak tiež patria medzi objekty. [4]

## **1.3 Informačný systém**

Na pojem informačný systém sa dá pozerať z rôznych uhlov pohľadu. Napríklad, že to je systém, ktorý zbiera, udržiava, spracováva a umožňuje prístup k informáciám a dátam. Tu sa však zabúda na to, že informačný systém zastáva aj úlohu podpory podnikových procesov. Nie je iba úložiskom dát, ale aj pomoc pri vykonávaní činností v podniku a v realite je dnes pre podnik skoro povinnosťou.[7]

*"Informační systém můžeme chápat tedy jako množinu prvků, jejich vzájemných vazeb a určitého chování. "* (7, s. 13)

Informačný systém v zmysle informačných technologií znamená iba **hardware**  a **software.** Neodlučiteľnou súčasťou v skutočnosti je **orgware.** Ide o množinu pravidiel a zodpovedností v rámci IS, ktoré objasňujú dotazy. Kto, kedy a ktoré úkony musí urobiť? Kto za ten ktorý úkon nesie zodpovednosť? Zatiaľ zmienené zložky zastrešujú **dátovú základňu.** Tá je súborom dát, kedy sa zaručuje, že sú vždy informácie dostupné v správnom čase na korektnom mieste. Vonkajšie vplyvy by sa dali definovať ako **ľudia**  a **riadenie.** Sú to tí, ktorí so systémom pracujú, sú s nim oboznámení, informovaní a zaškolení. Správcovia riadia, rozširujú a vylepšujú systém.[7]

## **1.4 Dátový model**

Pri vytváraní informačných systémov by sme sa nezaobišli iba s jednou štruktúrou vety. Je nutné aby sa navrhli dátové štruktúry viet samostatne všetkým typom dátových objektov. Tieto objekty v informačnom systéme spolu navzájom súvisia. Celkovo by IS mal predstavovať čo najvernejší odraz skutočnosti, spolu s dátami, ktoré sú v ňom uložené. Konkrétne poznáme tri rôzne typy dátových modelov, z ktorých šije možné pri tvorbe vybrať: lineárny, relačný a objektový[10]

#### **1.4.1 Lineárny dátový model**

Pri prvom type dátového modeluje charakteristické, že neexistujú väzby medzi objektmi. V prípade databázového systému hovoríme o objektoch, ako o tabuľkách databázy. Preto nie je možné vidieť súvislosti, napríklad či študent zaplatil školné. Využitie tohto typu dátového modelu je možné nájsť v zdravotníctve, systém kartoték. V skrini sú usporiadané karty pacientov a jednotlivé karty predstavujú vety databázového súboru.<sup>[10]</sup>

## **1.4.2 Relačný dátový model**

Relačný dátový model alebo relačno-objektový je najvyužívanejším druhom modelu. Vznikajú už medzi objektmi väzby spojením niekoľkých lineárnych modelov. Toto spojenie sa uskutočňuje s položkami, tzv. **relačnými kľúčmi.** Avšak spojenie je nestále. Vzniká, keď sa vyžadujú dáta zo všetkých spojených tabuliek, a zaniká s ukončeným práce s modelom. Je možné pracovať aj s individuálnymi lineárnymi modelmi samostatne.[10]

## **1.4.3 Objektový dátový model**

Posledný druh dátového modelu je objektový a vznikom najmladší. Ako už z názvu vyplýva charakteristickým prvkom bude objekt. Pod pojmom objekt si možno predstaviť súbor viet. Objekt teda obsahuje atribúty, ale aj stanovené metódy určujúce jeho chovanie. Objekty totožného typu vytvárajú triedy objektov. Pre jednoznačné rozoznanie, tvorbu priamych väzieb a relačných väzieb musí mať každý objekt svoj unikátny identifikátor  $-$  OID.[10]

## **1.5 Vývojový diagram**

Vývojový diagram patrí k najpoužívanejším diagramom. K jeho hlavným prednostiam patrí možnosť veľmi dobre graficky zobraziť vetvenie algoritmu, či už podľa splnení alebo nesplnení daných podmienok. [10]

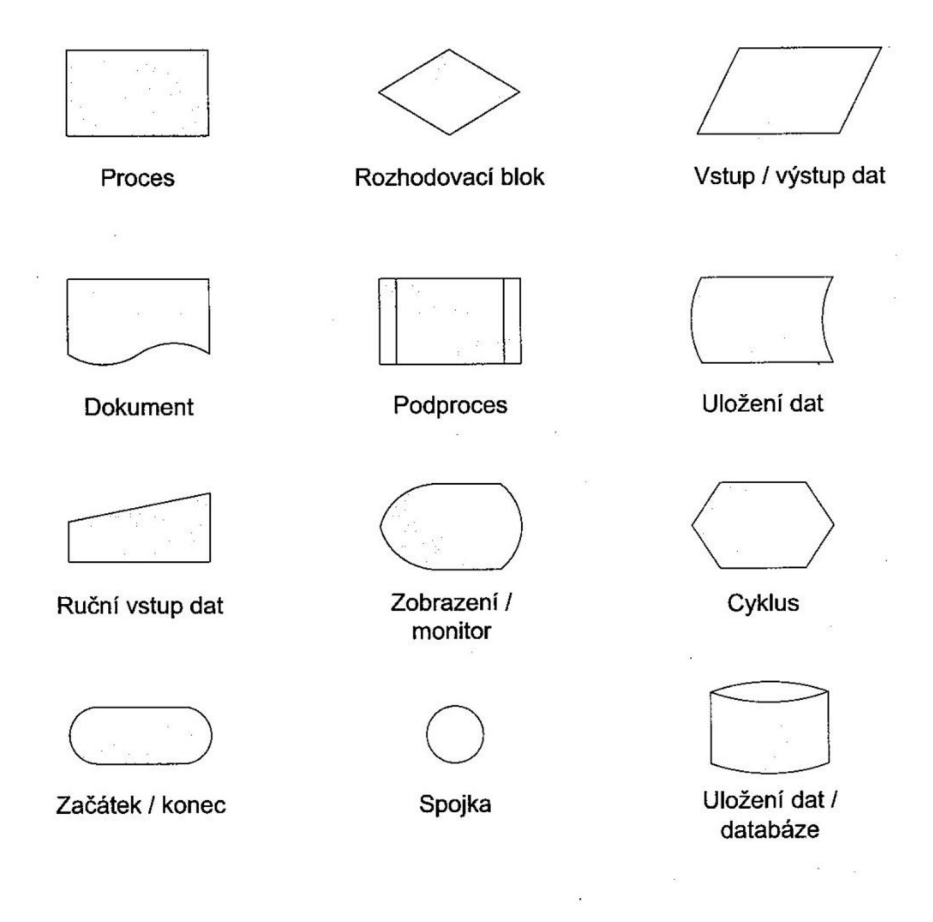

*Obr. 3: Používané značky vývojového diagramu (Zdroj: [10]j* 

Obrázok vyššie zobrazuje súbor globálne najpoužívanejších značiek vývojového diagramu. Pomocou nich a znaku spojovacej šípky je možná tvorba diagramov zobrazujúca nadväzujúce procesy a podprocesy. Prirodzený smer postupnosti je zhora dolu a zľava doprava. [10]

## **1.6 SWOT analýza**

"SWOT analýza slouží k základní identifikaci současného stavu podniku sumarizuje základní faktory působící na efektivnost marketingových aktivit a ovlivňující dosažení vytyčených cílů." (11, s.46)

Ide o jeden z najznámejších logických rámcov, ktorého cieľom je systematicky skúmať vnútorné prednosti a slabiny, vonkajšie príležitosti a hrozby podniku a následnému vysloveniu strategických možností ktoré podnik má. Z toho vyplýva SWOT, ktorý sa skladá zo začiatočných písmen anglických pojmov: **STRENGTHS, WEAKNESSES, OPPORTUNITIES, THREATS.** Analyzuje možné rozdeliť na dve časti podľa pôvodu stránok. Ak sa podnik rozhodne rozoberať iba svojimi vnútornými stránkami, teda prostredím firmy (ciele, systémy, procedúry, firemné zdroje), ide o S-W analýzu, čo predstavujú silné a slabé stránky. Naopak je možné rozoberať faktory z vonkajšieho prostredia, a tým je analýza O-T, ktorá znamená príležitosti a hrozby. Tie pochádzajú jednak z makroprostredia, ale aj z mikroprostredia. [11][12]

V praxi je nedostatočné zhodnotiť, že v podniku existujú nejaké silné a slabé stránky, príležitosti a hrozby pri marketingových aktivitách. Kvôli skutočnosti, že SWOT je situačná analýza, je nutné všetky stránky pravidelne systematicky skúmať a hodnotiť s cieľom využitia výsledkov pre dosiahnutie väčšieho rozvoja.[11]

SWOT analýzu by mal vytvárať skúsený manažér, pretože vlastná tvorba nie je jednoduchá. Môžu sa objaviť otázky, ktoré súvisia so štandardmi, s ktorými sa slabé a silné stránky budú porovnávať. Aké štandardy volí konkurencia? Aké štandardy volí najúspešnejší podnik v okolí? Pokiaľ autor analýzy nie je skúsený, môže z nej vyplynúť iba zoznam otázok, ktoré nevedú k prehľadu o situácií podniku. Preto na správne hodnotenie silných a slabých stránok existujú postupy. [11]

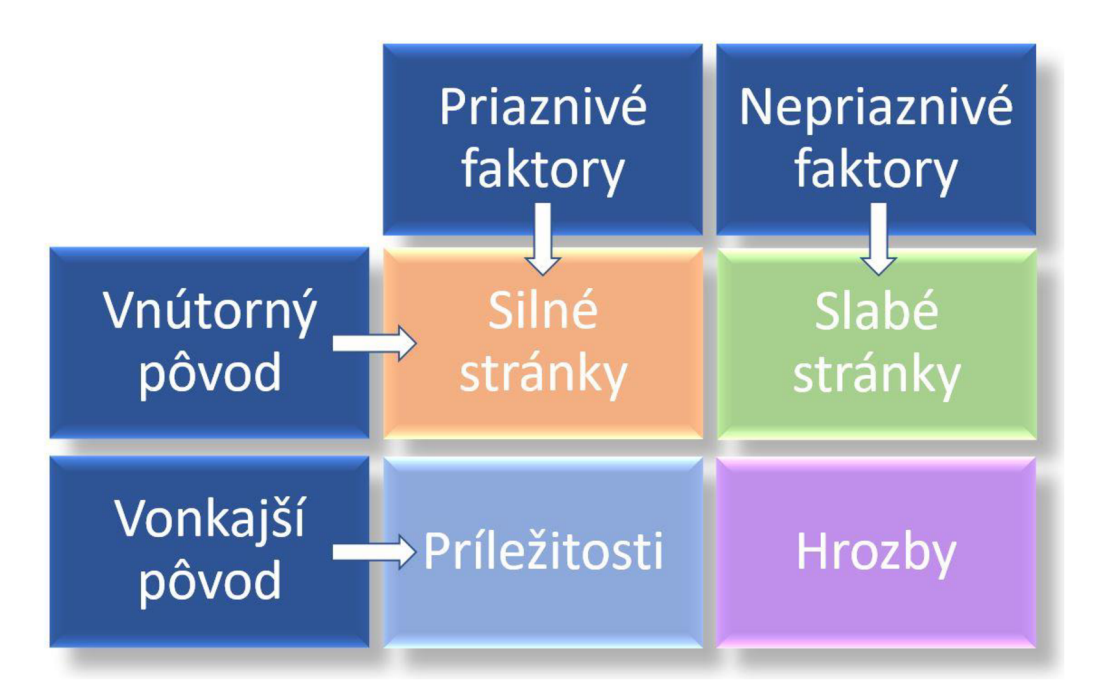

*Obr. 4: SWOT analýza (Zdroj: Vlastná tvorba)* 

## **1.6.1 Analýza S-W**

Skúmanie analýzy SWOT sa začína sústredením na interné prostredie, teda slabé a silné stránky. Do tejto časti spadá vlastný trh, zákazníci, personál firmy, využívanie informačného systému, technika a technológie, konkurencia a dodávatelia. Z hľadiska marketingu sa hodnotí produkt, jeho cena, distribúcia, komunikačný mix a materiálne prostredie a mnoho ďalších okruhov, ktoré sú pre každú firmu špecifické. V danej chvíli môžu byť pre firmu silnou alebo slabou stránku, ale najdôležitejšie je správne analýzu vyhodnotiť, aby bola odrazovým mostíkom pre ďalšie strategické rozhodovánie.[ 11]

## **1.6.2 Analýza O-T**

Druhá časť analýzy je externé prostredie, v ktorom sa podnik nachádza. Je to oblasť príležitostí a hrozieb, nad ktorou nemá firma kontrolu, ale zároveň jej vplyvy majú na ňu veľký dopad. Cieľom je identifikácia, čo je momentálna príležitosť pre úspech strategických aktivít a čo naopak predstavuje ohrozenie. Aké zmeny predstavujú pre firmu riziko? Pričom sledujeme makroprostredie pre ekonomické prostredie, politické a legislatívne prostredie, demografické, kultúrne, technologické a ekologické prostredie.

Tu sa napríklad analyzuje vplyv ekonomickej recesie, pohyb inflácie a pod. Mikroekonomické prostredie, teda trh, zahŕňa konkurenciu, zákazníkov, dodávateľov a zmenu technológie.[11]

#### **1.7 Analýza blízkeho prostredia podniku - Porterov model**

Postavenie podniku na trhu, a aj maximálne hranice zisku v odvetví z veľkej časti ovplyvňuje jeho konkurencia. Preto je dôležité mať prehľad o blízkom aj vzdialenom konkurenčnom prostredí. Sledovať ich chovanie, stratégie, ciele, silné a slabé stránky či predpoklad ich reakcie na prítomnosť nášho podniku. Táto súťaž o čo najlepšiu pozíciu na trhu zahŕňa aj zamestnancov, povesť, financovanie, dodávateľov a odberateľov. Pre objasnenie pozície na trhu pracuje Porterov model konkurenčného prostredia, teda analýza piatich konkurenčných síl. Tie ovplyvňujú ceny, náklady, ale aj investície. Medzi týmito dynamickými faktormi sa nachádzajú väzby, pričom keď dôjde k zmene jednej z nich, má to účinky aj na ostatné. [13] [14]

## **1.7.1 Stávajúca konkurencia**

V prípade, že na trhu blízkeho prostredia už existuje veľké množstvo silných a ofenzívnych konkurentov, toto odvetvie nie je príťažlivé. Druhým scenárom pre neatraktívny zákaznícky segment je prípad, keď tempo rastu predaja stagnuje alebo klesá. Nieje možné maximálne využiť výrobné kapacity a zároveň fixné náklady sú vysoké. To vyúsťuje do predbiehania podnikov v nižších cenách a motivácií rýchleho vydania noviniek. [13]

## **1.7.2 Potenciálni účastníci vstupujúci na trh**

Ide o faktor, na ktorý sa v marketingových analýzach konkurenčného prostredia neraz zabúda, ale podnikanie je založené na hľadaní a vstupovaní účastníkov na trh. To ale nebráni existujúcim podnikom podniknúť kroky pre ochranu, a to vytvorenie vstupných a výstupných bariér. To závisí na úsporách z rozsahu produkcie, celkových nákladoch, kedy vstupujúci účastník musí zaplatiť určitý kapitál. Ďalším faktorom je vládna politika a s tým súvisiace udeľovanie licencií, prepisovanie bezpečnostných a hygienických nariadení. Stáva sa, že štátna politika reguluje trh v zmysle lákania nových účastníkov v podobe investičných impulzov či daňovými prázdninami. Z toho vyplýva, že najatraktívnejší je trh, kde sú vstupné a výstupné poplatky nízke a závisí na schopnostiach manažéra zistiť si informácie o momentálnom stave a vývoji trhu a jeho okolí. [13]

## **1.7.3 Dodávatelia**

Pozícia na trhu podniku závisí aj od dodávateľov, ich obchodnej pozícii a moci pri vyjednávaní. Dodávatelia sa usilujú o získanie čo najväčšej kontroly nad ich odberateľmi. Snažia sa zvyšovať ceny a zlepšovať si podmienky, čo spôsobuje, že trh je neatraktívny. Preto je nutné analyzovať ich slabé a silné stránky v zvolenej oblasti.[13]

#### **1.7.4 Odberatelia**

Odberatelia a zákazníci sú tiež neodlučiteľným faktorom pri analýze konkurencie odvetvia. Pre podnik je priaznivejšie, keď odberatelia nemajú veľkú kúpnu kompetenciu. To znamená, že nemajú a v budúcnosti nemali vyjednávaciu silu na ceny a podmienky, aby nedošlo ku ich monopolizácií. Vyjednávacia schopnosť na cenu môže byť priama alebo nepriama. Priama znamená, že odberateľ vyvolá zmeny cien a nepriama, že obmedzí odberateľské množstvo tovaru alebo prestane odberať úplne. [13]

#### **1.7.5 Substitučně produkty**

Posledným segmentom je konkurenčná hrozba nahradenia produktov podniku. Tento faktor je dôležitý, no napriek tomu sa často vypúšťa. Ak existujú alebo sú potencionálne konkurenčné substituty na produkt podniku, vplýva to na ceny a v celkovom dôsledku na zisk podniku. Preto je nevyhnutná analýza a sledovanie trhu, či dodávatelia nemajú technologické výhody, čo má za následok, že ceny a zisky klesajú a trh sa stáva menej atraktívnejším. [13]

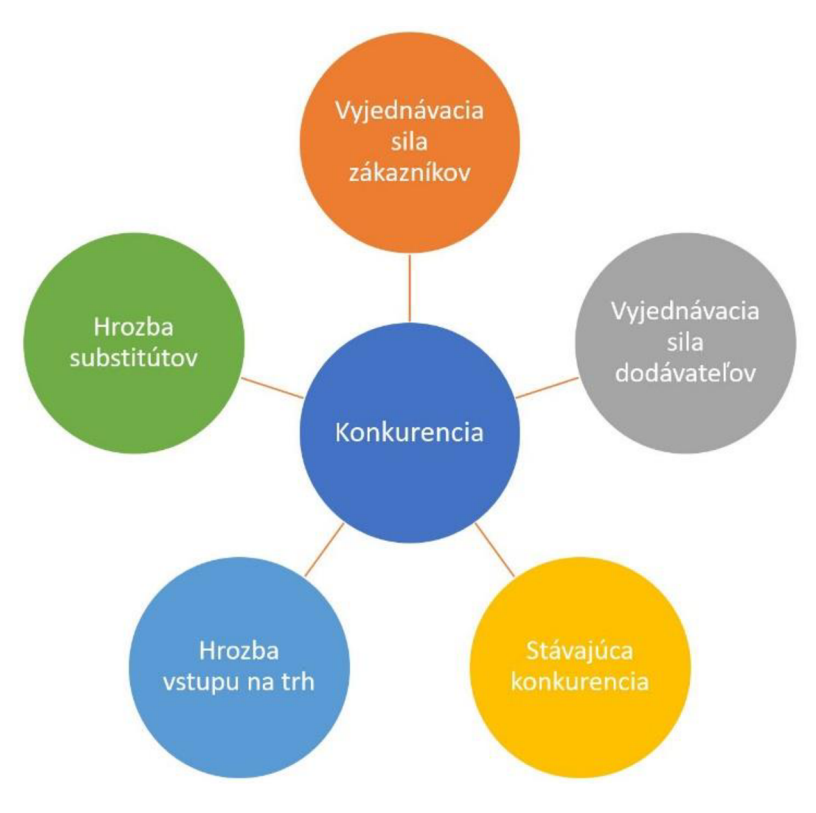

*Obr. 5: Porterov model 5 sil (Zdroj: Vlastná tvorba)* 

## **2 ANALÝZA SÚČASNÉHO STAVU**

Táto kapitola, ktorá sa zaoberá analýzou neziskovej organizácie Súkromná základná škola v Poprade, bude rozdelená na dve časti. Na úvod sa budem zaoberať stručným popisom spoločnosti, históriou, predmetom jej činnosti a organizačnou štruktúrou. V druhej časti sa budem venovať analýze SWOT, ktorej výsledkom budú informácie o stave, v ktorom sa firma momentálne nachádza. Ďalej budem analyzovať konkurenciu, pomocou Porterovho modelu piatich síl a na záver technické vybavenie spoločnosti. Informácie pre spracovanie tejto časti som získala od konateľky firmy.

## **2.1 Základné informácie a história firmy**

Názov spoločnosti: Súkromná základná škola v Poprade Právna forma: Nezisková organizácia IČO: 42235251 Deň zriadenia: 2 školy: 9.3.2012 Sídlo: Rovná 597/15, Poprad 058 01

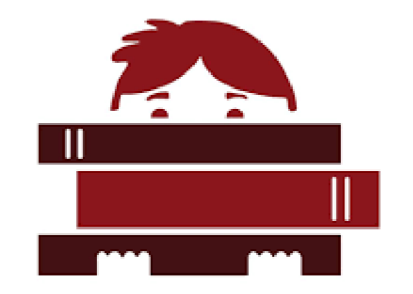

*Obr. 6: Logo Súkromná základná škola (Zdroj: [15])* 

Súkromná základná škola bola založená v roku 2012 v Poprade, súčasne so Súkromnou materskou školou. Zriaďovateľom školy je firma Life Academy, s. r. o., ktorá zriadila tieto školy ako reakciu na potrebu prípravy vlastných študentov na svoje gymnázium, ktoré firma zriadila už v roku 2006. V roku 2014 zmenila zriaďovateľská spoločnosť sídlo a majiteľa, dôvodom bolo odkúpenie firmy. Predmetom činnosti spoločnosti Life Academy je zriadenie a prevádzkovanie troch škôl, a to Súkromná materská škola, Súkromná základná škola a Súkromné gymnázium. Tieto školy sú subjektmi v zriaďovateľskej pôsobnosti, neziskové organizácie, ktoré fungujú ako samostatne konajúce právnické osoby. Majú vlastného riaditeľa, zamestnancov, vlastné ICO, DIČ a aj účtovníctvo. Okrem spoločného zriaďovateľa zdieľajú spoločnú budovu a majú nadväzujúcu koncepciu vzdelávania od materskej školy až po gymnázium.

V roku 2014, po predaji spoločnosti Life Academy, pozostávala základná škola zo siedmich študentov v jednej prvej triede, pre ktorú zamestnávali učiteľku a vychovávateľka Nárast študentov a zamestnancov v základnej škole bol prirodzený vďaka každoročnému prijímaniu prvákov a záujmu rodičov o inovatívne metódy vo vzdelávaní. V roku 2018 boli prvýkrát všetky tri školy obsadené študentmi vo všetkých úrovniach tried, a to v základnej škole šesť štandardných tried so sedemnástimi žiakmi a štyri špeciálne triedy pre deti so špecifickými výchovno-vzdelávacími potrebami. Keďže ich stratégiou do budúcnosti nie je rozširovanie školy o väčšie množstvo tried a študentov, môžu sa naplno venovať stálemu zlepšovaniu služieb vo vzdelávaní. Až 80% absolventov Súkromného gymnázia študuje vysokú školu v zahraničí.

Vo svojej práci som sa zamerala len na jednu organizačnú zložku z tejto zdanlivo komplikovanej štruktúry firmy Life Academy, a to Súkromnú základnú školu. K 1.9.2018 mala škola 138 žiakov a 22 pedagógov.

Škola okrem tuzemských žiakov má zapísaných aj 30 zahraničných detí v USA, ktorým poskytuje všetky potrebné učebné materiály s pomôckami a každý rok zabezpečuje preskúšanie a hodnotenie týchto žiakov priamo v New Jersey.

## **2.2 Hlavné činnosti školy**

- akademická vzdelanosť v pohodovom prostredí
- rozšírená výučba anglického jazyka, príprava na bilingválne gymnázium
- podpora a rozvoj akademických zručností v podnetnom prostredí
- program vzdelávania pre študentov s intelektovým nadaním
- jednotná koncepcia vzdelávania s materskou školou a gymnáziom
- individuálny prístup pre študentov s poruchami učenia

## **2.3 Organizačná štruktúra**

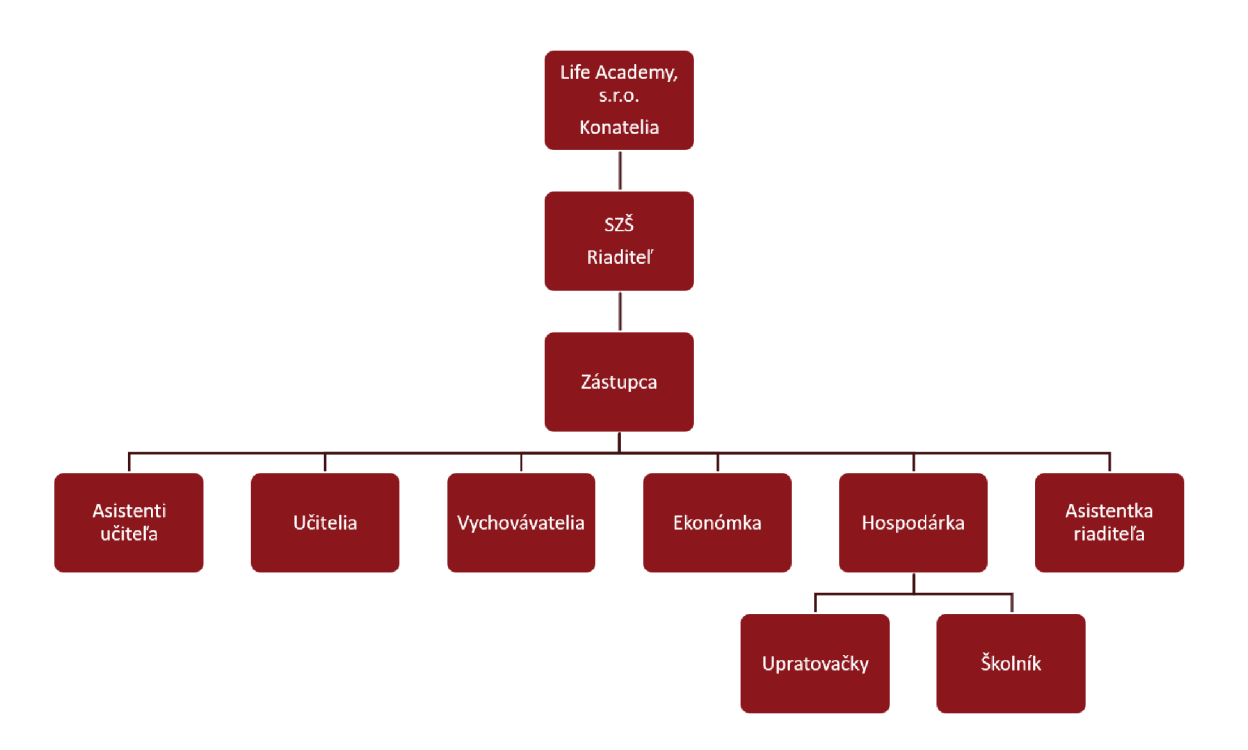

*Obr. 7: Organizačná štruktúra (Zdroj: Vlastná tvorba)* 

Organizačná štruktúra, ktorá je graficky zobrazená na vyššie uvedenom obrázku, je hierarchicky rozdelená na 5 úrovní. Zriaďovateľom je firma Life Academy, s. r. o., ktorá má dvoch konateľov s veľkosťou obchodného podielu 2/3 a 1/3. Konateľ menuje riaditeľa a zástupcu, schvaľuje počet tried a počet žiakov v triedach, určuje výšku školného a schvaľuje väčšie finančné transakcie školy. Riaditeľka školy zodpovedá za celú pedagogickú a ekonomickú činnosť školy. Zároveň, pre každodenný kontakt so žiakmi, učí v každej triede niekoľko vyučovacích hodín. Ďalším článkom je zástupca riaditeľky, ktorého hlavnou vykonávanou činnosťou je zastupovanie riaditeľky školy v jej neprítomnosti. Okrem toho zabezpečuje úlohy poverené riaditeľkou, ale aj sleduje plnenia pedagogických cieľov. Pre plnenie týchto cieľov je dôležitá zložka, ktorá sa skladá z pedagogických a nepedagogických zamestnancov. Pre efektívnu komunikáciu medzi riaditeľkou, zástupcom a pedagógmi sa konajú každodenné ranné porady. Učitelia vyučujú žiakov predmety podľa legislatívy Slovenskej republiky, ale v rôznych jazykoch a alternatívnymi metódami. V čase mimo vyučovania vychovávatelia rozvíjajú

vedomosti, zručnosti a návyky detí. Ekonómka a hospodárka zodpovedajú za spracovanie a vedenie účtovnej a mzdovej agendy. O čistotu v budove školy sa starajú upratovačky a menšie opravy a údržbu vykonáva školník.

## **2.4 SWOT analýza**

V nasledujúcej časti sa budem zaoberať analýzou SWOT, ktorá je zobrazená v nižšie uvedenej tabuľke, následne popíšem jednotlivé časti.

|                                                                  | <b>POZITÍVA</b>                                                                                                    | <b>NEGATÍVA</b>                                                                                                    |
|------------------------------------------------------------------|----------------------------------------------------------------------------------------------------|----------------------------------------------------------------------------------------------------|
| ٧                                                                | Silné stránky                                                                                                    | Slabé stránky                                                                                                    |
| NÚTO<br>$\bar{R}$<br>N<br>É<br>V<br>P<br>$\frac{L}{Y}$<br>V<br>Y | $\bullet$ spoločné priestory s MŠ a GYM<br>· jednotná vyučovacia koncepcia<br>· pokračovanie v štúdiu na gymnáziu<br>· rozšírené vyučovanie anglického<br>jazyka<br>· podnetné prostredie<br>· príprava na vyučovanie v ŠKD<br>· vlastné zdroje financovania | • spoplatnené školné<br>· nedostatok učiteľov s požadovanou<br>úrovňou anglického jazyka<br>$\bullet$ nedostatočná automatizatizácia<br>procesov v administratíve<br>obmedzená kapacita počtu žiakov           |
| v<br>$\sigma$                                                    | Príležitosti                                                                                                    | Hrozby                                                                                                    |
| N<br>κ<br>$A J \simeq I E$<br>V<br>P<br>Ĺ<br>Ŷ<br>v<br>Ŷ         | $\bullet$ úzka spolupráca s jazykovými a<br>umeleckými školami<br>· príchod zahraničných lektorov<br>· spolupráca so zahraničnými<br>školami                                                                                                    | · strata zamestnancov, vyššie nároky na<br>učiteľov<br>$\bullet$ nezáujem nástupu prvákov, úbytok<br>študentov z dôvodu zvyšovania<br>školného<br>• zníženie dotácií<br>· obmedzenia v počte žiakov v triedach |

*Tab. 1: SWOT analýza (Zdroj: Vlastná tvorba)* 

## **2.4.1 Popis častí SWOT analýzy**

## **Silné stránky:**

Jedná sa o školu, neziskovú organizáciu, ktorej hlavným cieľom je poskytovanie kvalitného vzdelania. Z tohto dôvodu sú silnými stránkami najmä prístup a metódy vo vzdelávaní. Súkromná materská škola, ktorá v jednej koncepcii pripravuje deti na postup do základnej školy, sídli v budove spolu so Súkromnou základnou školou. Okrem klasických predmetov vyučovaných v slovenskom jazyku, sa niektoré z nich žiaci učia v angličtine. Tí žiaci, ktorým spôsob vyučovania vyhovuje, majú možnosť pokračovať v štúdiu na gymnáziu, ktoré sa nachádza tiež v tej istej budove.

Škola ďalej ponúka žiakom príjemné moderné a podnetné prostredie, kde nie je zvonenie, hodiny sú zlučované do logických blokov a poobede v školskom klube je vyhradený čas na domáce úlohy, preto si všetci žiaci nechávajú tašky v škole a môžu sa venovať krúžkom. Náhradou učebníc sú tablety, ktoré si žiaci zaistia sami alebo si ich majú možnosť zapožičať.

Poslednou silnou stránkou je to, že okrem dotácií od štátu, má škola aj vlastný zdroj financovania, ktorým je spoplatnené školné. Z tohto zdroja je možné financovať propagáciu školy, vybavenie tried, rekonštrukcie, nákup technického vybavenia či športové kurzy.

#### **Slabé stránky:**

Spoplatnené školné je aj slabou stránkou z dôvodu, že jeho výška môže odradiť rodičov od umiestnenia dieťaťa do tejto školy napriek tomu, že všetky ponúkané služby mu vyhovujú. Jedna z podstatných slabých stránok je nedostatok kvalitných učiteľov s požadovanou úrovňou anglického jazyka. Riešením sú lektori pozývaní zo zahraničia. Všeobecná mienka o súkromných školách nieje pozitívna, keď ide o tvrdenia, že žiaci si "kupujú" dobré známky. Z pohľadu administratívy je nedostatočná automatizácia niektorých procesov, čo je všeobecný problém v školách. Poslednou slabou stránkou je obmedzená kapacita možných prijatí žiakov, iba 17 detí do jednej triedy, čo súvisí s obmedzeným zdrojom financií.

#### **Príležitosti:**

Jednou z príležitostí by bola užšia spolupráca s jazykovými inštitúciami, umeleckými školami, realizovanie projektov so zahraničnými školami a lektormi. Poskytlo by to žiakom ďalšie možnosti rozvoja. Pre školu by boli prospešní aj stáli zahraniční lektori, ktorí by dlhodobo učili na škole. Podstatnou príležitosťou by bola spolupráca so zahraničnou školou s možnosťou výmenných pobytov.

#### **Hrozby:**

Strata zamestnancov z dôvodu vyšších nárokov na pedagógov by bolo pre školu veľké ohrozenie. Bez učiteľov nie je možné poskytovať služby vzdelávania. Ďalšou hrozbou je nutné zvyšovanie výšky školného, z dôvodu inflácie a zvyšovania cien tovarov a služieb na trhu. To ohrozuje záujem rodičov budúcich prvákov, ale aj súčasných žiakov pokračovať vo vzdelávaní na tejto škole. Legislatíva štátu môže ohroziť fungovanie súkromných škôl znížením výšky financií a obmedzením tried na nižší počet žiakov.

## **2.5 Porterova analýza piatich síl**

#### **Rivalita medzi stávajúcimi konkurentmi:**

V súčasnosti sú kapacity školy vyťažené na maximum a uvažuje sa o rozšírení špeciálnych tried. Napriek súčasnému pozitívnemu stavu, škola pociťuje rivalitu medzi deviatimi štátnymi základnými školami a jednou súkromnou základnou školu v Poprade. Najväčšou výhodou, ktorá je v súčasnosti najrozhodujúcejšia, je finančná stránka, keďže štátne školy ponúkajú bezplatné štúdium. Dotácie pre súkromné a štátne školy poskytuje štát rovnako podľa počtu žiakov, preto sa každá škola snaží o svoju maximálnu kapacitu.

#### **Riziko vstupu nových konkurentov:**

Riziko založenia novej školy v blízkom okolí je stredne veľké. Vzhľadom k tomu, že v súčasnosti sú kapacity škôl vyťažené a okolie mesta je veľké, určite by nebola núdza o žiakov. Novovzniknutá škola by však mala problémy s nedostatkom učiteľov a vychovávateľov. Napriek tomuto riziku, Súkromná základná škola má kvality a vybudovanú reputáciu, takže situácia by ju nijak neohrozila.

#### **Vyjednávacia sila odberateľov:**

Cenu školného si určuje škola sama, ale vývoj jej výšky má stúpajúcu tendenciu. V prípade potreby majú rodičia nárok na splátkový kalendár. Navyše škola poskytuje percentuálne zľavy za druhé a tretie dieťa. Tí rodičia, ktorým táto čiastka nevyhovuje, majú možnosť prestúpiť na štátnu školu.

#### **Vyjednávacia sila dodávateľov:**

V úlohe dodávateľov sa nachádzajú predajcovia učebníc, firma pre správu IT siete, školská jedáleň, školitelia zamestnancov, mobilný operátor, kancelárske potreby, hygienické potreby či firma zabezpečujúca reklamu. Tým škola ani v jednom smere nie je závislá na dodávateľovi. V prípade nezhody sú nahraditeľní inou firmou.

#### **Hrozba substitučných služieb:**

Substitúciou povinnej školskej dochádzky môže byť domáce vzdelávanie. Toto riešenie však aj tak vyžaduje spoluprácu s učiteľkou pedagogickej kvalifikácie prvého stupňa základnej školy a aj so školou. Z tohto dôvodu služby, ktoré poskytujú vzdelanie nemajú náhradu.

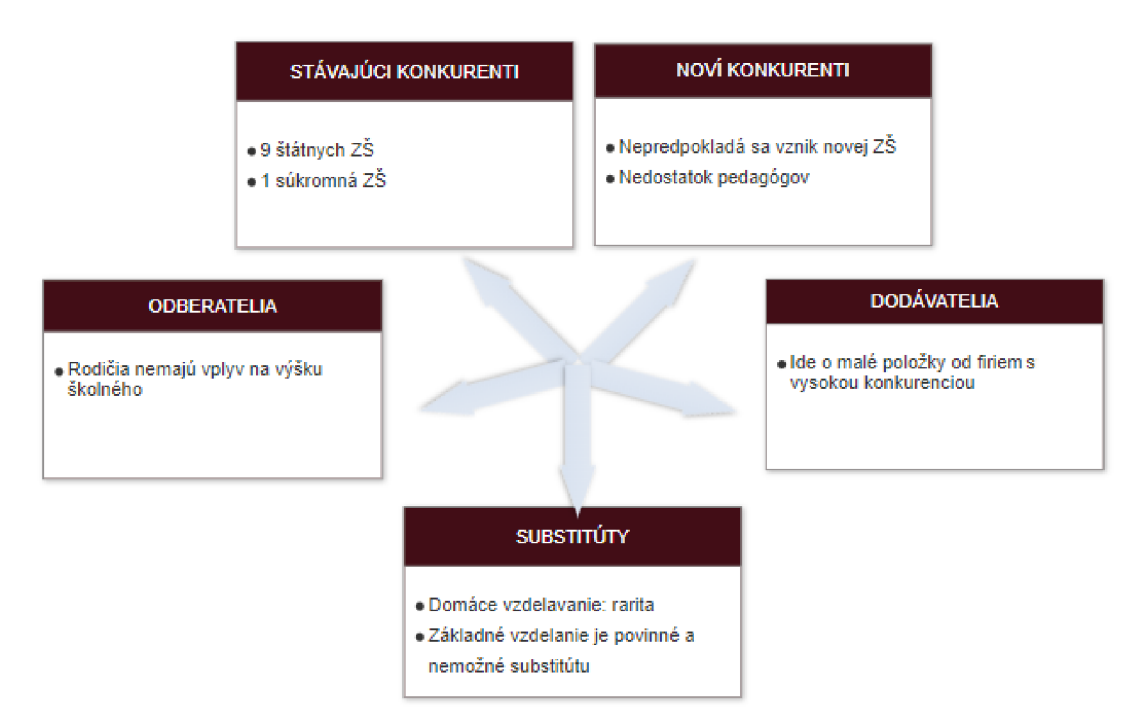

*Obr. 9: Porterov model piatich síl (Zdroj: Vlastná tvorba)* 

## **2.6 Analýza problémov**

Nasledujúca časť bude zameraná na objasnenie súčasného riešenia evidencie prichádzajúcich platieb od rodičov a predpisy úhrad za školné. Súčasťou bude analýza nedostatkov a problémov tejto metódy administratívy, ktorá je základom tvorby nového riešenia.

## **2.6.1 Popis súčasného stavu evidencie platieb**

Výpočet výšky školného a evidencia platieb v súčasnosti spracováva hospodárka školy ručnými zápismi tabuliek v programe Microsoft Excel. Pre sumarizáciu využíva šírku a výšku listu na desiatky riadkov a stĺpcov. Ďalšie listy tvoria druhy poplatkov, zálohy, neplatiči, archív bývalých žiakov. Každý školský rok sa začína novým zošitom Excel s počiatočnou bilanciou ako konečnou bilanciou minulého roku. Na hlavnom liste, v jednom riadku pri bunke s menom a priezviskom sa nachádza osobné číslo, trieda žiaka, rodné číslo, výška zápisného, účasť v školskom klube a pomôcky. Ďalej sa nachádzajú bunky, ktoré sú v priebehu roka ručne vyplnené, ako napríklad počet odohraných obedov v školskej jedálni za jednotlivé mesiace, počet absolvovaných dní v škole, prijaté úhrady od rodičov v mesiacoch a konečná bilancia vypočítaná podľa ručne zadaného vzorca.

## **2.6.2 Nedostatky súčasného riešenia evidencie**

Jednou z najväčších nevýhod súčasného riešenia evidovania platieb a vyhotovenia predpisov je časová náročnosť a neprehľadnosť, ktoré vyplývajú z množstva údajov nahromadených do tabuliek a ich ručným zápisom. Neexistujú identifikačné čísla žiakov ani oddelené stĺpce s odlišným predmetom sledovania. Priestor na poznámky sa chaoticky nachádza po stranách tabuľky, čo prispieva k vysokej pravdepodobnosti vzniku chyby. Následky chybovosti pri zadávaní údajov môžu viesť k nesúladu s účtovníctvom, ale aj k nezhodám s rodičmi žiakov. Výsledkom sú opravy, ktoré vyvolávajú nepriaznivý dojem a zároveň sú časovo náročné.

| <b>Mesačný</b> | Vyučt.    | Meno                     |      |       |       |       |       |      | <b>ÚHRADY V MESIACOCH</b> |      |      |       |       |      | Meno                           |     |       | <b>KONECNÉ</b>       | Poznámka                                 |
|----------------|-----------|--------------------------|------|-------|-------|-------|-------|------|---------------------------|------|------|-------|-------|------|--------------------------------|-----|-------|----------------------|------------------------------------------|
| <b>Predpis</b> | 2014/15   |                          | 8/1  | 9/15  | 10/15 | 11/15 | 12/15 | 1/16 | V I.polrok                | 2/16 | 3/16 | 4/16  | 5/16  | 6/16 | V II.polrok $7/16$             |     | 8/16  | <b>Vvúčt. k 8/16</b> |                                          |
| 170            | $\bullet$ | <b>THE</b><br>m          |      |       |       |       |       |      | $\bullet$                 |      | 275  | 170   | 170   | 170  | The Co                         |     | 197.6 |                      |                                          |
| 170            | 0,00      |                          |      | 175   | 170   | 170   | 170   | 170  | 42.40                     | 170  | 170  | 170   | 170   | 170  | <b>THE R</b><br><b>TELEVIS</b> |     | 195   |                      |                                          |
| 85             | 0,00      |                          |      |       |       |       |       |      | $-391.00$                 |      |      |       |       |      |                                |     |       |                      |                                          |
| 85             | 13.50     |                          |      | 175   | 85    | 85    | 85    | 85   | 122.50                    | 85   |      | 85    | 85    | 85   | m                              |     |       |                      |                                          |
| 170            | 0.00      |                          | 1805 |       |       |       |       |      | 885,80                    |      |      |       |       |      | m                              |     |       |                      | len obed v okt.                          |
| 130            | 0.00      |                          |      | 220.5 | 130   |       | 130   | 130  | $-95,40$                  | 130  | 130  | 130   | 130   | 130  | m                              | 130 |       |                      | celodenná strava v okt.                  |
| 155            | 0.00      | m                        | 100  | 175   | 170   | 170   | 170   | 170  | 35.00                     | 170  | 135  | 170   | 170   | 170  | m                              |     |       |                      |                                          |
| 170            | 187,20    | ۰                        |      | 700   |       |       | 585   |      | 695.90                    |      | 150  |       |       |      |                                |     |       |                      | desiata, obed vokt.                      |
| 105            | 0,00      | <b>STORY</b>             | 285  | 50    | 80    | 80    | 80    | 50   | 164,00                    | 50   | 50   | 50    | 50    | 50   |                                |     |       |                      |                                          |
| 170            | 51.20     |                          |      | 108.8 | 155   | 155   | 155   | 155  | 22.50                     | 155  | 155  | 155   | 155   | 155  |                                |     | 93.5  |                      | len obed v okt.                          |
| 170            | 43,60     |                          |      | 175   | 170   | 170   | 170   | 170  | 114,70                    | 170  | 55.3 | 170   | 170   | 170  |                                |     |       |                      | desiata, obed vokt.                      |
| 113            | 0.00      |                          |      | 118   | 113   | 113   | 113   | 113  | 49.40                     | 118  | 68.6 | 113   | 113   |      |                                |     | 66.7  |                      |                                          |
| 170            | 0.00      | <b>COLLEGE</b>           | 248  |       | 170   | 170   | 170   | 170  | 75.70                     | 170  | 170  | 170   | 170   | 170  | <b>CONTRACTOR</b>              |     |       |                      | len obed v okt.                          |
| 145            | 10,50     |                          |      | 160   | 155   | 145   | 145   | 145  | 1,50                      | 145  | 145  | 145   | 145   | 145  | . .                            |     |       |                      |                                          |
| 85             | 25.50     | <b>STATISTICS</b>        |      | 90    | 85    | 85    | 85    | 85   | 46.50                     | 85   | 85   | 85    | 85    | 85   |                                |     |       |                      |                                          |
| 170            | 0.00      |                          | 275  |       | 170   | 170   | 170   | 170  | 44.60                     | 170  | 170  | 170   | 170   | 170  |                                |     | 110.2 |                      |                                          |
| 93             | 0.00      |                          |      | 98    | 98    | 88    | 93    | 98   | 41.80                     | 93   | 51.2 | 93    | 93    | 93   | <b>STATISTICS</b>              |     |       |                      |                                          |
| 115            | 0.00      |                          |      | 120   | 115   | 115   |       | 115  | $-88.00$                  | 115  | 115  | 115   | 115   | 115  |                                |     | 209.5 |                      |                                          |
| 120            | 0.00      | --                       |      | 680   | 30    | 30    | 30    | 30   | 198.50                    | 280  | 30   | 30    | 30    |      | <b>COLOR</b>                   |     |       |                      | len obed v okt.                          |
| 160            | 0,00      | <b>THE R</b>             |      |       |       |       |       |      |                           |      |      |       | 237,5 | 160  | ------                         |     | 159,6 |                      |                                          |
| 120            | 0,00      | <b>TELEVIS</b>           |      |       |       |       |       |      |                           |      |      | 125   | 120   |      | <b>STATE OF BUILD</b>          |     | 119.1 |                      |                                          |
| 170            | $-58.80$  | m.                       |      | 175   | 170   | 170   | 170   | 170  | $-12.00$                  | 170  | 170  | 170   | 170   | 170  | m                              |     |       |                      |                                          |
| 113            | 0.00      | <b>COMMERCIAL</b>        |      |       | 64    | 113   |       | 113  | $-69,30$                  | 113  |      | 69.3  | 113   | 113  | <b>SERVICE</b>                 |     | 195.6 |                      |                                          |
| 153            | 0.00      | . .<br><b>STATISTICS</b> |      |       | 194   | 153   |       | 153  | 130.20                    | 153  |      | 130.2 | 153   | 153  | <b>HERE</b>                    |     |       |                      | desiata, obed v okt.                     |
| 170            | 0.00      | <b>HILL BE</b>           | 275  | 170   | 170   | 170   | 170   |      | 38.00                     | 170  | 170  | 170   | 170   | 170  | <b>SELECT</b>                  |     |       |                      | raúčtovať do II. poľroku                 |
| 100            | 0.00      |                          |      | 100   |       |       |       |      | 0.00                      |      |      | 160   | 155   | 155  |                                |     |       |                      | od 1.4.2016                              |
| 170            | 0,00      | <b>STATISTICS</b>        | 275  |       | 170   | 170   | 170   | 170  | 51.20                     | 170  | 170  | 170   | 170   | 170  | ·                              |     | 158   |                      |                                          |
| 160            | 0.00      | <b>STATISTICS</b>        | 265  |       | 160   | 160   | 160   | 160  | 85.80                     | 160  | 160  | 160   | 160   | 160  |                                |     |       |                      |                                          |
| 155            | 0.00      |                          | 260  | 155   | 155   | 155   | 163   |      | 29.80                     | 163  | 163  | 163   | 163   | 163  |                                |     |       |                      | zaúčtovať do II. po <mark>irok</mark> u. |
| 160            | 0,00      | <b>STATISTICS</b>        |      | 265   | 160   | 160   | 160   | 160  | 35.80                     | 160  | 160  | 160   | 160   | 160  |                                |     | 131   |                      |                                          |
| 170            | 0,00      |                          |      |       | 340   | 170   | 170   | 170  | 30,30                     | 170  | 170  | 170   | 170   | 170  | ≕                              |     |       |                      |                                          |
| 105            | 0,00      | m                        |      |       | 210   | 105   | 105   | 105  | 17,50                     | 105  | 105  | 105   | 105   | 105  |                                |     |       |                      | celodenná strava v okt.                  |
| 170            | 0.00      | <b>COLOR</b>             | 2000 |       |       |       |       |      | 970.90                    |      |      |       |       |      |                                |     |       |                      | z toho 3 dni len desiata                 |
| 85             | 0,00      |                          |      | 60    | 85    | 85    | 85    | 85   | 33.00                     | 85   | 85   | 85    | 85    | 70   |                                |     |       |                      |                                          |
| 155            | 0.00      |                          |      |       | 260   | 465   |       |      | 109.90                    | 100  |      | 100   | 100   | 155  |                                |     |       |                      |                                          |
| 170            | 0,00      |                          | 275  |       | 170   | 170   | 170   | 170  | 75,80                     | 130  | 130  | 130   | 130   | 130  | m                              |     |       |                      | od 1.1.2016 - uprava školného na 60 €.   |
| 170            | 0.00      |                          |      | 175   |       | 310   | 155   | 155  | 42.00                     | 155  | 155  | 155   | 155   | 155  |                                |     |       |                      | len obed v okt.                          |
| 120            | 0.00      | <b>COLORED</b>           |      |       |       | 125   | 480   |      | 55.60                     |      | 1844 | 120   |       | 240  |                                |     |       |                      |                                          |

*Obr. 10: Ukážka súčasnej evidencie údajov (Zdroj: Vlastná tvorba)* 

## **2.7 Analýza technického vybavenia**

Škola kopíruje potrebu súčasnej doby, ktorá vyžaduje využívanie moderných technológií stále vo väčšej miere. Z toho dôvodu bola vykonaná nasledujúca analýza.

## **2.7.1 Hardware**

Kancelária ekonómky a hospodárky, pre ktorú je navrhujúci software určený, disponuje tromi pracovnými stanicami s dvomi stolnými počítačmi značky ASUS a jedným notebookom značky Acer. Tieto pracovné stanice sú technicky a výkonnostne dostačujúce pre účely administratívy. Na tlač a kopírovanie dokumentov majú k dispozícii multifunkčnú tlačiareň EPSON. V školskom prostredí sa okrem toho nachádza veľa IT zariadení. V hlavnom kabinete majú učitelia k dispozícii štyri počítače značky HP a aj rovnakú tlačiareň značky EPSON. Škola zakúpila dvadsať tabletov značky Apple pre žiakov na vzdelávacie účely a 80% tried je vybavených interaktívnymi tabuľami a projektormi. Okrem toho sa v škole nachádza počítačová učebňa s dvadsiatimi stolnými počítačmi značky HP.

#### **2.7.2 Software**

Všetky počítače majú operačný systém Windows 7 alebo Windows 10 a využívajú kancelársky balíček Microsoft Office. Ďalej sa využíva Microsoft Outlook ako e-mailová aplikácia. Počítače účtovníčky a hospodárky sú vybavené účtovným programom MADO a pre výpočet miezd využívajú mzdový a personálny program WinPam. Pre komunikáciu so žiakmi, elektronickú žiacku knižku, suplovanie, rozvrh a zadávanie domácich úloh využívajú online školský informačný systém Edupage. Spoločnosť Life Academy nechala implementovat' webové stránky na mieru spolu pre všetky tri školy. Tieto stránky sú na vysokej úrovni, prehľadné s moderným motívom a poskytujú všetky dôležité informácie.

## **2.8 Prieskum trhu**

Po analýze technického vybavenia je priestor na prieskum trhu. Ten sa uskutočnil pomocou kontaktu iných súkromných škôl, ktoré jednoznačne riešili alebo riešia rovnaký problém. Ide o ojedinelú úlohu z dôvodu, že súkromných škôl je na Slovensku málo a štátnych škôl sa to nedotýka.

Po kontaktovaní niekoľko súkromných škôl však došlo k negatívnej odozve spoločnosti väčšinou nemali záujem o zdieľanie informácií tohto typu. Avšak jedna z nich bola ochotná vyjadriť sa o vlastnej skúsenosti a riešení informačným systémom vytvoreným na objednávku od spoločnosti Elall, spol. s.r.o. sídliaca v Poprade. Išlo o pozitívny názor na prácu tejto firmy, preto prebehol kontakt a otázky pre podmienky v prípade tvorby prispôsobeného softwaru pre potreby školy. Výsledná ponuka vyšla na 2500 € za tvorbu a ročný servisný poplatok 300 €. Následne som návrh predložila riaditeľke spoločnosti pre zváženie možností.

## **2.9 Celkové zhodnotenie**

Po uskutočnených analýzach Súkromnej základnej školy v Poprade pod záštitou Life Academy, s.r.o. vyplýva, že ide o konkurencieschopnú spoločnosť, ktorá vo svojej lokalite konkuruje desiatim školám moderným prístupom k žiakom aj učiteľom.

Pre udržanie svojho postavenia na trhu je dôležité, aby zriaďovateľ školy pokračoval v marketingovej stratégií, pre zvýšený záujem nástupu prvákov do školy a snažil sa o zastavenie trendu zvyšovania výšky školného.

Z pohľadu administratívy a konkrétne z analýzy problémov je zrejmé, že škola potrebuje software pre evidenciu platieb a tvorbu predpisov platieb. Vďaka tomu bude prehľadná história platieb žiaka, jednoduchá tvorba polročných predpisov platieb, automatická archivácia a ďalšie možnosti. Ide o vytvorenie úplne novej koncepcie, ktorá bude spĺňať požadované množstvo požiadaviek.

## **3 VLASTN É NÁVRH Y RIEŠEN Í**

Z minulej kapitoly, analýzy súčasného stavu, vyplýva potreba reagovať na problém spoločnosti, ktorého riešenie by malo pozitívny dopad na efektivitu práce v oblasti evidencie platieb. Okrem ušetrenia času a peňazí tým vzniká možnosť venovať sa dôležitejšej práci.

Po výsledkoch analýzy technického vybavenia a konzultácií s klientom, riaditeľkou školy, ohľadom konkrétnych požiadaviek na softwarovú aplikáciu je možné zahájiť návrh vlastného riešenia. Najväčším úsilím bude stanoviť a vyvarovať sa chybám, ktorým je možné predísť bez testovacej prevádzky, to znamená funkčný návrh so správnymi hodnotami, so správnymi dátovými typmi, atď. Vo výsledku sa využije aplikácia Microsoft Excel s programovacím jazykom VBA. Dôvodom boli náklady, keďže táto možnosť nevyžaduje nákup drahých licencií.

Táto kapitola sa venuje celkovému návrhu aplikácie. V rámci prvej časti sa vytýči dátová štruktúra, pričom sa popíše funkcia každého objektu a relácie medzi nimi. Ďalej sa popíše prostredie a chod aplikácie aj s pomocou grafov a diagramov. Posledná časť sa bude venovať ekonomickému a celkovému zhodnoteniu.

## **3.1 Dátová štruktúra**

V tejto kapitole sa popisuje navrhovaná dátová štruktúra aplikácie. Prvým krokom bolo si uvedomiť, ktorými dátami je potrebné disponovať pre vykonávanie procesov, a ktoré sú naopak zbytočné. Preto je nevyhnutné správne určiť, ktoré objekty súvisia s danými procesmi, prípade ktoré objekty ovplyvňujú procesy a vzťahy medzi nimi. Ich zoznam je nasledovný:

- 1. Užívateľ Zamestnanec, zadáva prijaté platby, tvorí predpisy úhrad
- 2. Klient Zaznamenáva sa meno žiaka, pod ktorým sa evidujú prijaté platby za školné, a ktorému sa generujú predpisy úhrad
- 3. Poplatky Súhrn možných poplatkov za služby školy
- 4. Platba Prijatá platba od klienta
- 5. Predpis úhrad Predpis pre klienta na nasledujúci polrok

#### **3.1.1 Užívateľ**

Užívateľ je zamestnancom školy, ktorý má povolený prístup k zoznamu žiakov, histórií platieb, denne zaznamenáva prijaté platby od klientov. Na začiatku školského polroka tvorí polročný predpis úhrad. V prípade príchodu nového žiaka vytvorí nový klientsky účet a predpis úhrad v danom polroku.

Užívateľ je zodpovedný celý čas v rámci pôsobenia v plnom rozsahu. Informácie, ktoré sa zaznamenávajú sú ID, meno a priezvisko.

#### **3.1.2 Klient**

Klient je subjekt, ktorý vstupuje do procesov ako zákazník ním vybraných služieb, ktorých zoznam zadáva užívateľovi a tým každý polrok dostáva predpis úhrad. V priebehu roka uskutočňuje platby voči škole, ktoré sa zaznamenávajú.

Zaznamenávajú sa informácie o klientovi, ako napríklad vygenerované osobné číslo, meno, priezvisko, e-mail a trieda. Dátum nástupu je dôležitý, pre správne vypočítanie dlhu v predpise úhrad. Zostatok z minulého obdobia je čiastka, ktorá sa preklenie ako počiatočný stav budúci školský rok.

## **3.1.3 Platba**

Objekt platba znamená konkrétnu zaevidovanú transakciu od konkrétneho klienta voči škole a znižuje jeho momentálny alebo budúci dlh. Pomocou denného výpisu bankového účtu, vložením súboru *.xml* a očistením dát, ich môže užívateľ kontrolovať a zaznamenať. Taktiež je užívateľ plne zodpovedný za korektnosť.

V rámci platieb sa zachycujú dôležité položky, ako jedinečné identifikačné číslo platby, číslo bankového výpisu, dátum prijatia platby, prijatá suma, variabilný symbol a poznámka.

## **3.1.4 Poplatky**

Poplatky sú súborom toho, čo si škola môže od zákazníka účtovať. Tento zoznam sa v priebehu rokov pôsobenia školy ustálil. Na začiatku školského roku a pri prijímaní nového žiaka sa vyjadrením zákonného zástupcu zaznamenávajú služby, za ktoré bude mesačne vystavený účet.

V prípade objektu poplatky sa uchováva názov, jedinečné označenie, denný, mesačný a ročný poplatok kvôli skutočnosti, že niektoré poplatky majú jednorazovú splatnosť a iné v priebehu celého školského roku. Jedinečné označenie vyplýva z poradia poplatku v zozname a prípadnou variantou zľavy, priradením písmena.

| <b>Názov</b>                      | Označenie | Mesačný poplatok | Ročný poplatok | Denný poplatok           |
|-----------------------------------|-----------|------------------|----------------|--------------------------|
| Zápisné                           | 1A        | $0.00 \in$       | 200,00€        | $\overline{\phantom{a}}$ |
| Príspevok na štúdium              | 2A        | 150,00€          | 1 000,00€      | nis.                     |
| Zľavnený príspevok -10%           | 2B        | 135,00€          | 1 350,00€      | $\sim$                   |
| Zľavnený príspevok 2. dieťa - 20% | 2C        | 120,00€          | 1 200,00 €     | 隆的                       |
| Zľavnený príspevok 3. dieťa - 30% | 2D        | 105,00€          | 1 050,00€      | $\overline{\phantom{a}}$ |
| Príspevok pri pobyte v zahraničí  | 3A        | 35,00€           | 350,00€        | ÷.                       |
| Príspevok za ŠKD                  | 4A        | 40,00€           | 400,00€        | 127                      |

*Tab. 3: Ukážka zoznamu poplatkov (Zdroj: Vlastná tvorba)* 

## **3.1.5 Predpis úhrad**

Objekt predpis úhrad vyplýva z potreby informovať zákazníka o výške a detailnom výpise poplatkov, za ktoré služby bude platiť nasledujúci rok. Preto užívateľ vytvára predpis, kontroluje dáta, exportuje do súboru *.docx* alebo *.pdf* a predáva konkrétnemu zákazníkovi.

Okrem identifikačného čísla predpisu je najdôležitejšie zaznamenať dátum vystavenia, a celkovú sumu.

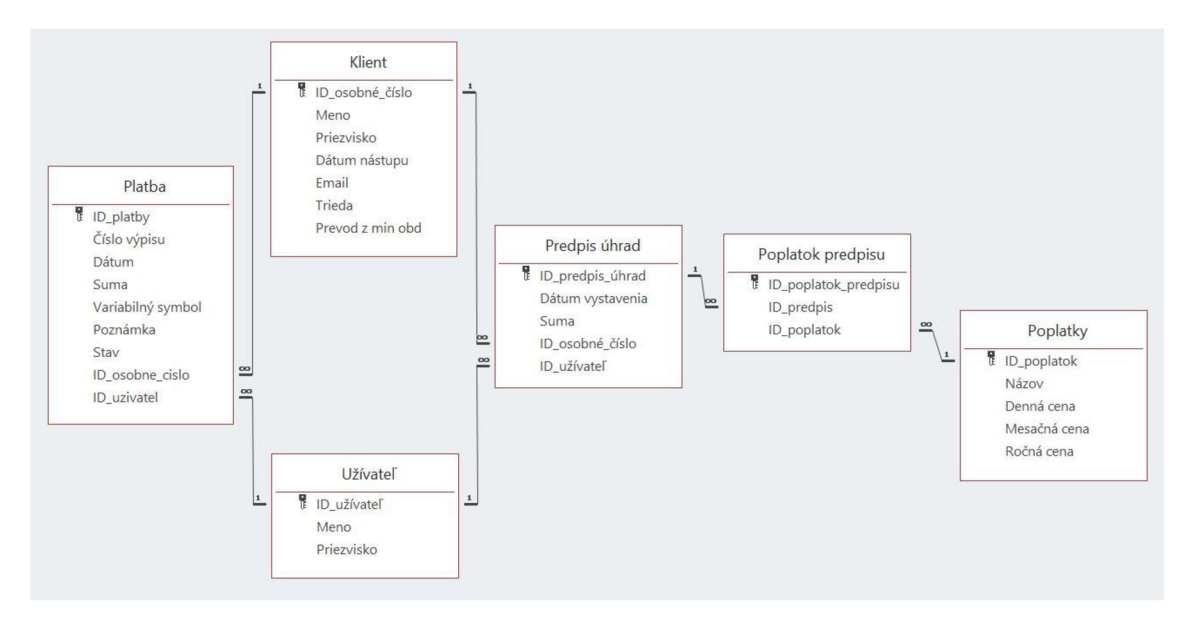

*Obr. 11: E-R diagram dátovej štruktúry (Zdroj: Vlastná tvorba)* 

Podľa obrázku je zrejmé, že Klient, Užívateľ a Poplatky majú svoje jedinečné označenia v podobe primárneho kľúča a vytvárajú spojenia s cudzími kľúčmi Predpisu úhrad a Platieb. Väčšina relácií medzi objektmi sa zaobišla s najčastejším riešením integritného obmedzenia vzťahov pre kardinalitu vzťahov pomerom 1:N. Výnimkou je vzťah Poplatky a Predpis úhrad, kde vzniká vzťah N:M. Dekompozíciou vzniká nová entita Poplatky predpisu.

## **3.2 Prostredie aplikácie**

Na riešenie je nutný zošit Excel *.xlsm* s podporou makier. Jeho obsahom je sedem hárkov a päť formulárov. Spolu tvoria prvky procesov na dosiahnutie vytýčených cieľov. Plnia funkcie, ako je vkladanie informácií a archivácia, vykonávanie matematických operácií, očistenie dát z importovaného súboru, či výstup užitočných informácií pre užívateľa a export. Intuitívny pohyb po aplikácií umožňujú tlačidlá, podľa ich názvu.

## **3.2.1 List Žiaci**

Najdôležitejší list aplikácie, nazvaný Žiaci, plní funkciu pripomínajúcu databáze. Tvorí tabuľku obsahujúcu súhrn údajov o klientovi a tento list sa napĺňa a následne poskytuje informácie väčšine formulárov, a aj listom zošitu.

| Priezvisko                     | Meno         | Osobné číslo | Trieda | Deň nástupu E-mail             | Prevod z min. | 1A          | 2A           | 2B           |
|--------------------------------|--------------|--------------|--------|--------------------------------|---------------|-------------|--------------|--------------|
| <b>The Contract of Service</b> | <b>Tomas</b> | 220345       | 1.P    | 1.9.2018                       | $0.00 \in$    | <b>TRUE</b> | <b>TRUE</b>  | <b>FALSE</b> |
| <b>Service</b>                 | Valéria      | 220359       | 1.P    | 1.10.2018<br><b>CONTRACTOR</b> | $0.00 \in$    | <b>TRUE</b> | <b>FALSE</b> | <b>TRUE</b>  |
|                                | <b>Nina</b>  | 220346       | 1.P    | 1.9.2018                       | $0.00 \in$    | <b>TRUE</b> | <b>TRUE</b>  | <b>FALSE</b> |

*Obr. 12: List Žiaci (Zdroj: Vlastná tvorba)* 

Každý riadok je priradený jednému zo žiakov a tento zoznam je zoradený podľa tried apriezvisiek abecedne. Ďalej sa tu dá nájsť osobné číslo, email na zákonného zástupcu, trieda, dátum nástupu, prevod zostatku z minulého obdobia a pomocou boolean zaznamenané, ktoré poplatky sa budú tento školský rok účtovať.

## **3.2.2 Zoznam žiakov**

Na úvodnom hárku sa nachádza formulár Zoznam žiakov, ktorý plní informatívnu funkciu menu a užívateľa odtiaľ nasmeruje k ďalším funkciám a krokom. Nachádza sa tu však dôležitý zoznam, Listbox základných informácií o žiakoch, získaný z listu Žiaci. Ide o meno, priezvisko, osobné číslo a dátum nástupu. Pomocou Scrollbaru, teda posuvníku umiestneného vo vrchnej časti, je možné prejsť na zoznam inej triedy. Na pravej strane sa nachádzajú tlačidlá aktivujúce iné časti aplikácie. Označením konkrétneho žiaka a kliknutím na tlačidlo Detail sa rozbalí formulár s podrobnej šími informáciami, ako napríklad zostatok z minulého obdobia a účtované služby od školy za momentálny školský rok. Tlačidlo Nový žiak aktivuje formulár pre tvorbu nového účtu po prijatí nového žiaka. Naopak s názvom Odchod žiaka podľa názvu indikuje rozviazanie zmluvy a presun evidencie žiaka v aplikácií do listu Archív. Tlačidlo Platby podnecuje import denného bankového výpisu, očistenie dát a následné zapísanie platieb do listu Platby. Podrobnejšie sa týmto operáciám venujem v ďalších častiach.

| П<br>Trieda:                    |                  | $\blacksquare$ 1.P |             | Dnes: | 15.04.2019   |
|---------------------------------|------------------|--------------------|-------------|-------|--------------|
| Priezvisko                      | Meno             | Osobné č.          | Deň nástupu |       |              |
| فقذمه                           | <b>Tomas</b>     | 220345             | 1.9.2018    |       |              |
| <b>Big Breton II</b>            | <b>Valéria</b>   | 220359             | 1.10.2018   |       |              |
| <b>STATISTICS</b>               | <b>Nina</b>      | 220346             | 1.9.2018    |       |              |
|                                 | <b>Kristína</b>  | 220347             | 1.9.2018    |       | Platby       |
|                                 | <b>Eva</b>       | 220348             | 1.9.2018    |       |              |
|                                 | <b>Ella</b>      | 220349             | 1.9.2018    |       |              |
|                                 | <b>Patrícia</b>  | 220350             | 1.9.2018    |       | Detail žiaka |
| <b>MOR</b>                      | <b>Timotheus</b> | 220351             | 1.9.2018    |       |              |
|                                 | Sára             | 220352             | 1.9.2018    |       |              |
|                                 | <b>Andrej</b>    | 220353             | 1.9.2018    |       |              |
|                                 | Emil             | 220354             | 1.9.2018    |       |              |
|                                 | <b>Martina</b>   | 220355             | 1.9.2018    |       | Nový žiak    |
|                                 | Šimonka          | 220356             | 1.9.2018    |       |              |
| <b><i><u>Contractor</u></i></b> | <b>Alena</b>     | 220357             | 1.9.2018    |       | Odchod žiaka |
| Tumodh                          | <b>Tobias</b>    | 220358             | 1.9.2018    |       |              |
|                                 |                  |                    |             |       |              |
|                                 |                  |                    |             |       |              |

*Obr. 13: Formulár Zoznam žiakov (Zdroj: Vlastná tvorba)* 

## **3.2.3 Nový žiak**

Zadávanie nového žiaka spravidla prebieha pri prijímaní nových prvákov na začiatku školského roka, ale sú aj zriedkavejšie prípady prijatia žiaka vjeho priebehu. K tomu slúži tlačidlo v úvodnom formulári Zoznam žiakov, ktorý rozbalí formulár s názvom Nový žiak.

Ako vidno na obrázku nižšie, formulár je rozdelený na dve hlavné časti, hornú a dolnú časť. Po aktivácií formuláru sa automaticky doplní potencionálne osobné číslo nového žiaka. To je dátového typu Integer, teda osem miestne číslo. Spravidla začína s 22 a poradovým číslom žiaka, napríklad prvý žiak mal číslo 220001. 22 znamená základná škola, čo je pre prípad, že by sa v budúcnosti spájala škola s materskou a gymnáziom. Tie by dostali prevoľbu 11 a 33. Osobné číslo je získané pomocou funkcie MAX , teda maximálne hodnoty zo zoznamu žiakov a z archívu žiakov a pričítaním jednotky. os\_cislo = Application. Worksheet Function. Max(ziaciMax, archive Max) + 1

V hornej časti následne užívateľ zadáva údaje o žiakovi, konkrétne meno, priezvisko a triedu. Dátum nástupu sa automaticky doplní na prvý deň nasledujúceho mesiaca, v prípade mesiacov máj, jún a júl sa dátum nastaví na 1.9.rok.

Dolná časť pozostáva zo súboru zaškrtávacích polí, Checkboxov, získaných z listu Poplatky. Užívateľ jednoducho priradí novému žiakovi požadované služby, ktoré budú v priebehu roka účtované. Je zakázané zaškrtnúť dve varianty jedného poplatku, napríklad Zľavnený príspevok - 10% s hodnotou TRUE a Zľavnený príspevok 2. dieťa - 20% s hodnotou TRUE. V prípade zaškrtnutia druhej varianty poplatku, sa hodnota prvej varianty stane FALSE. Tlačidlom Uložiť sa skontroluje, či už žiak s Rovnakým menom a priezviskom neexistuje. V prípade zhody sa aplikácia pomocou dialógového okna Msgbox opýta, či napriek zhody pokračovať. Bez nájdenia zhody sa automaticky priradí žiak do zoznamu podľa triedy a abecedne. Získané údaje sa priradia do předpřipravených buniek a do stlpčeku s názvom Prevod z minulého obdobia sa automaticky doplní nula eur.

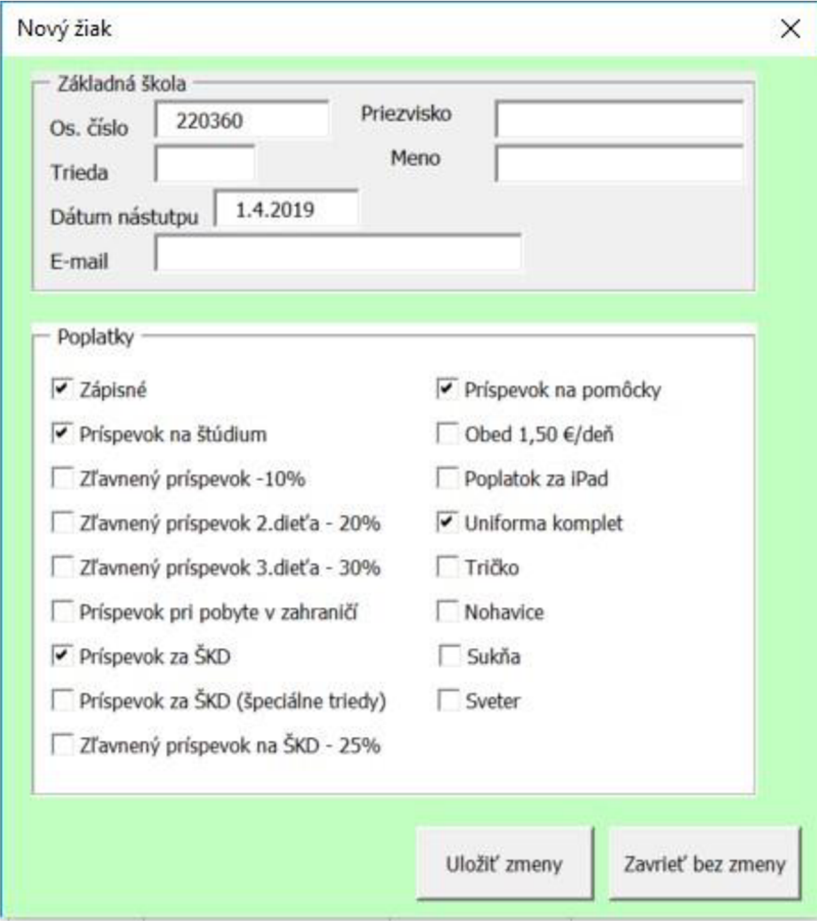

*Obr. 14: Formulár Nový žiak (llastná tvorba)* 

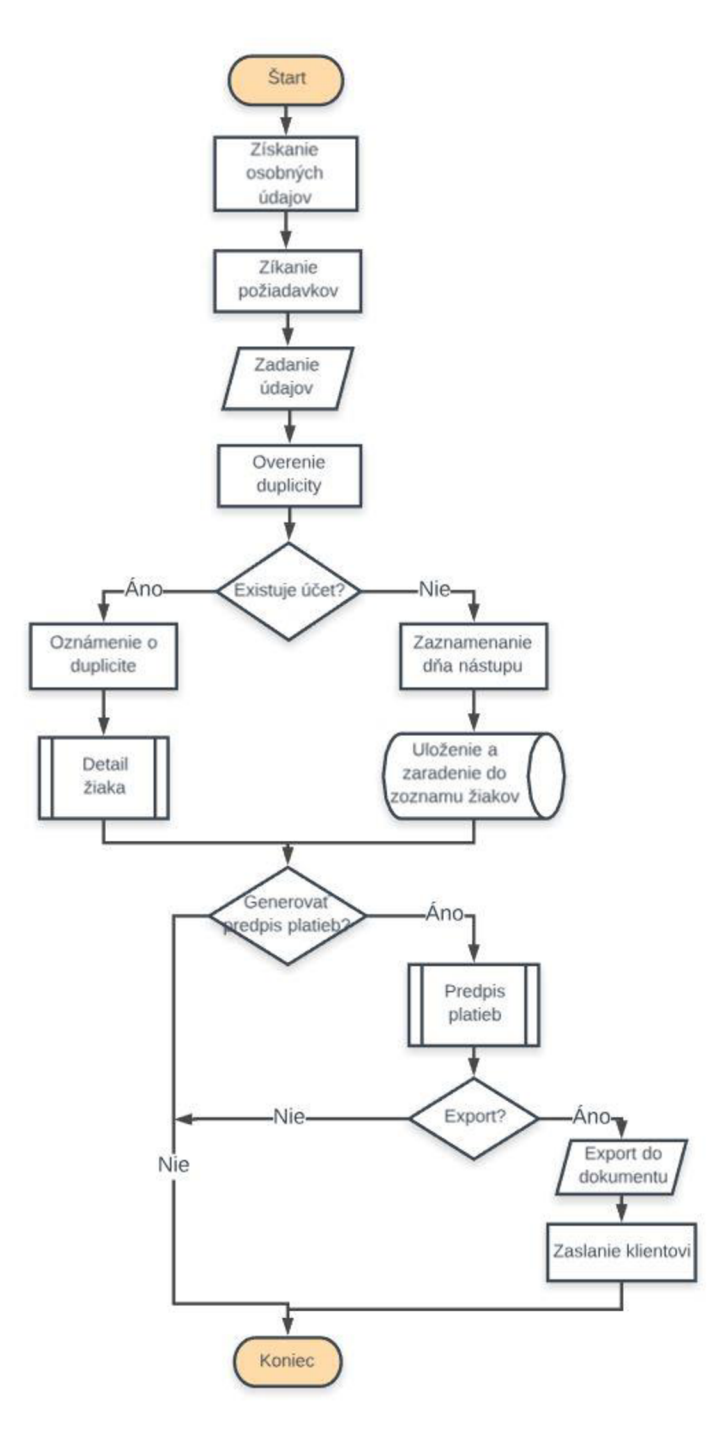

*Obr. 15: Diagram procesu nový žiak (Zdroj: Vlastná tvorba)* 

## **3.2.4 Detail žiaka**

Ako už bolo naznačené v úvode tejto časti, vo formulári *Zoznam* žiakov sa nachádza tlačidlo, ktoré spúšťa formulár pre zobrazenie detailnejších informácií o označenom žiakovi.

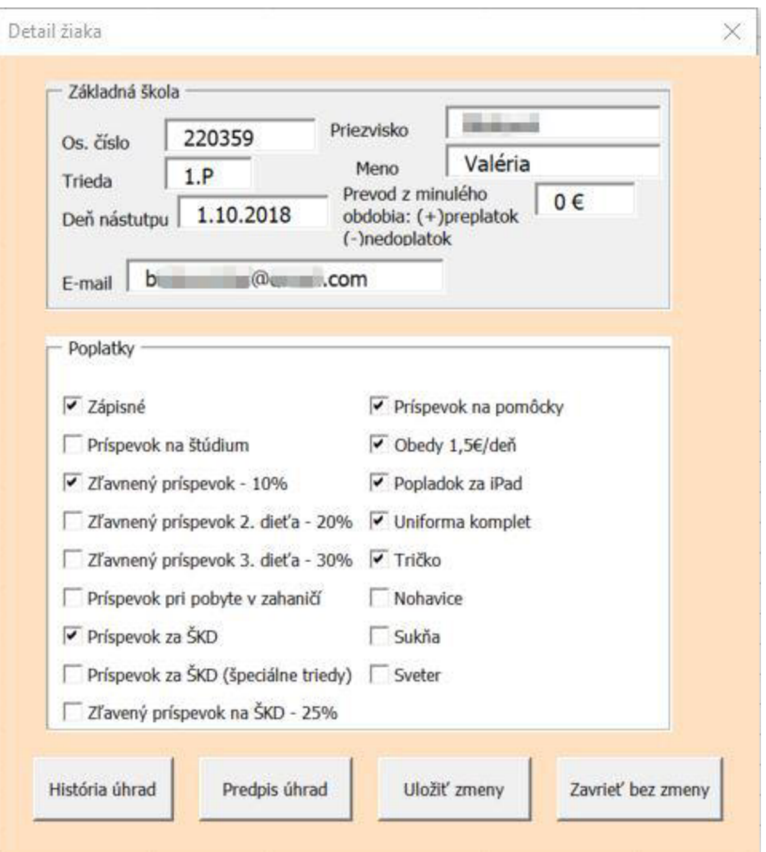

*Obr. 16: Formulár Detail žiaka (Zdroj: Vlastná tvorba)* 

Po aktivácií sa do rámčekov Textbox zobrazia informácie o žiakovi, získané z listu Žiaci. Ide o osobné číslo, meno, priezvisko, trieda, deň nástupu, prevod z minulého obdobia a potvrdené poplatky za nasledujúci školský rok pomocou políčok Checkbox. Tento formulár nemá iba informatívny charakter, napríklad v prípade obsahovej chyby, užívateľ opraví a uloží zmeny nižšie umiestneným tlačidlom Uložiť zmeny. Akcie ďalších tlačidiel Predpis úhrad a História úhrad sú opísané v ďalších častiach.

## **3.2.5 Ročný predpis úhrad**

Z predchádzajúcej časti vyplýva akcia tlačidla Predpis úhrad, ktorej výsledkom je nový list Predpis pre tvorbu predpisu úhrad žiaka za nasledujúci školský rok. Dôležitý je export do dokumentu *.docx* alebo *.pdf,* čo má informatívny charakter pre užívateľa a klienta, hlavne pre prípadné zmeny a dokument toho, na čom sa obe strany dohodli. Predpis sa predáva klientom v papierovej podobe, ale aj zaslaním elektronickou poštou.

|                    |                         |                                              |            |         |            |                                                             | Súkromná základná škola                         |                  |            |            |            |            |            |  |
|--------------------|-------------------------|----------------------------------------------|------------|---------|------------|-------------------------------------------------------------|-------------------------------------------------|------------------|------------|------------|------------|------------|------------|--|
|                    |                         |                                              |            |         |            |                                                             | Rovná 597/15, 05801 Poprad                      |                  |            |            |            |            |            |  |
|                    |                         |                                              |            |         |            | Mobil: +421 907 204 351, e-mail: lifeacademy@lifeacademy.sk |                                                 |                  |            |            |            |            |            |  |
|                    |                         |                                              |            |         |            |                                                             |                                                 |                  |            |            |            |            |            |  |
|                    |                         |                                              |            |         |            |                                                             |                                                 |                  |            |            |            |            |            |  |
|                    |                         |                                              |            |         |            |                                                             | MESAČNÉ PREDPISY ÚHRAD NA ŠKOLSKÝ ROK 2018/2019 |                  |            |            |            |            |            |  |
|                    |                         |                                              |            |         |            |                                                             |                                                 |                  |            |            |            |            |            |  |
| Meno:              |                         | Valéria                                      |            |         |            |                                                             |                                                 |                  |            |            |            |            |            |  |
| Trieda:            | 1.P                     |                                              |            |         |            |                                                             |                                                 |                  |            |            |            |            |            |  |
|                    |                         |                                              |            |         |            |                                                             |                                                 |                  |            |            |            |            |            |  |
| Mesiac:            |                         |                                              | 09.        | 10.     | 11.        | 12.                                                         | 1.                                              | $\overline{2}$ . | 3.         | 4.         | 5.         | 6.         | Rok        |  |
| Zápisné            |                         |                                              |            | 200,00€ | 0,00€      | $0,00 \in$                                                  | $0,00 \in$                                      | $0,00 \in$       | $0,00 \in$ | $0,00 \in$ | $0,00 \in$ | $0.00 \in$ | 200,00€    |  |
|                    | Zľavnený príspevok -10% |                                              |            | 135,00€ | 135,00€    | 135,00€                                                     | 135,00€                                         | 135.00€          | 135,00€    | 135.00€    | 135,00€    | 135.00€    | 1 215,00€  |  |
|                    |                         | Príspevok za ŠKD (špeciálne triedy)          |            | 20,00€  | 20,00€     | 20,00€                                                      | 20,00€                                          | 20,00€           | 20,00€     | 20,00€     | 20,00€     | 20,00€     | 180,00€    |  |
|                    | Príspevok na pomôcky    |                                              |            | 5,00€   | 5.00€      | 5.00€                                                       | 5,00€                                           | 5,00€            | 5,00€      | 5.00€      | 5,00€      | 5,00€      | 45,00€     |  |
| Obed 1,50 €/deň    |                         |                                              |            | 30,00€  | 30,00€     | 30,00€                                                      | 30,00€                                          | 30,00€           | 30,00€     | 30,00€     | 30,00€     | 30,00€     | 270,00€    |  |
|                    | Uniforma komplet        |                                              |            | 100,00€ | $0,00 \in$ | $0,00 \in$                                                  | $0,00 \in$                                      | $0,00 \in$       | $0,00 \in$ | $0,00 \in$ | $0.00 \in$ | $0,00 \in$ | 100,00€    |  |
| Sveter             |                         |                                              |            | 30,00€  | $0,00 \in$ | $0,00 \in$                                                  | $0,00 \in$                                      | $0,00 \in$       | $0,00 \in$ | $0,00 \in$ | $0,00 \in$ | $0,00 \in$ | 30,00€     |  |
|                    |                         |                                              |            |         |            |                                                             |                                                 |                  |            |            |            |            | $0,00 \in$ |  |
|                    |                         |                                              |            |         |            |                                                             |                                                 |                  |            |            |            |            | $0,00 \in$ |  |
|                    |                         |                                              |            |         |            |                                                             |                                                 |                  |            |            |            |            | $0,00 \in$ |  |
|                    |                         |                                              | $0,00 \in$ | 520,00€ | 190.00€    | 190,00€                                                     | 190,00€                                         | 190,00€          | 190,00€    | 190,00€    | 190,00€    | 190,00€    | 2 040,00 € |  |
|                    |                         |                                              |            |         |            |                                                             |                                                 |                  |            |            |            |            |            |  |
|                    | Variabilný simbol:      | 220359                                       |            |         |            |                                                             |                                                 |                  |            |            |            |            |            |  |
| Číslo účtu - IBAN: |                         | SK76 5600 0000 0061 3201 6001                |            |         |            |                                                             |                                                 |                  |            |            |            | Export     |            |  |
|                    |                         | Do poznámky uveďte meno a priezvisko dieťaťa |            |         |            |                                                             |                                                 |                  |            |            |            |            |            |  |

*Obr. 17: Predpis úhrad (Zdroj: Vlastná tvorba)* 

Na obrázku vidno automaticky doplnené meno, priezvisko, triedu, školský rok a osobné číslo korešponduje variabilnému symbolu platieb. V prípade príchodu žiaka v priebehu školského roku sa vynechávajú mesiace a začína sa spoplatňovať mesiacom príchodu. Podľa obrázku sa žiačke prvého ročníka začína účtovať školský rok od októbra.

## **3.2.6 Evidencia platieb**

Vzhľadom k skutočnosti, že zákonní zástupcovia už nemôžu platiť školné v hotovosti, je nutná evidencia platieb. Ak zamestnanec školy čaká na mesačný výpis, čaká ho mnohostranový dokument, ktorého evidencia zaberá niekoľko hodín. Riešením je denný výpis, import dokumentu *.xml* do aplikácie, automatické očistenie dát, kontrola a uloženie.

Prvým krokom je tlačidlo Platby, ktoré sa nachádza v úvodnom formulári *Zoznam*  žiakov. Po jeho kliknutí užívateľ prehľadá zložku stiahnutých súborov a nahrá bankový výpis. Následne prebehne očistenie dát. Nižšie uvedený obrázok je príkladom algoritmu pre očistenie variabilného symbolu. Konkrétny príklad /VS220173/SS/KS na osobné číslo 220173.

```
Dim os cislo As String
Dim position, i, last row As Integer
Dim data OK As Boolean 
For i = 1 To last row
    os_cislo = Worksheets("import").Range("AX" & i).value
    data_OK = Not IsEmpty(os_cislo) 
    'overenie,že bunka nie je prázdna 
    If data_OK Then 
        positio n = InStr(os_cislo , "VS") 
        data OK = position \overline{> 0}'zisteni e pozície písmen VS 
    End If 
    I f data_OK Then 
        os_cisl o = Right (os_cislo , Len(os_cislo) - positio n - 1) 
        positio n = InStr(os_cislo , "/") 
        data OK = position > 1
        'odstránenie nežiadúcich znakov zlava 
    End If 
    I f data_OK Then 
        os_cisl o = Left(os_cislo , positio n - 1) 
        data OK = Left(os<sub>cislo</sub>, 2) = "22"
         'odstránenie nežiadúcich znakov zprava, overenie předvolby 22 
    End If 
    If data_OK Then 
         ' nazbierať takto ostatné stĺpce 
         ' vyplniť platbu 
    End If 
Next i
```
*Obr. 18: Algoritmus očistenia variabilného symbolu (Zdroj: Vlastná tvorba)* 

Po kontrole duplicity sa platba zapíše do listu Platby. Očistením dát sa získa osobné číslo žiaka, ID platby, dátum prijatia a suma. Automaticky sa doplní meno, priezvisko a trieda podľa získaného osobného čísla. V prípade úspešne priradenej platby žiakovi, stav evidencie je OK.

#### **3.2.7 Záloha automatickej evidencie**

Napriek tomu, že inštrukcie pre identifikáciu prevodu klientom je jednoduchá, zadanie správneho variabilného symbolu, klienti občas zabudnú túto položku vyplniť. Stav evidencie tejto platby je CHYBA . V tomto prípade užívateľ z poznámky vyčíta meno zákonného zástupcu a platbu zaeviduje ručne.

## **3.2.8 História úhrad**

Z dôvodu kontroly, informovanosti, ale aj priebežnému sledovaniu stavu v aplikácií existuje formulár s názvom História úhrad. Slúži užívateľovi pre priebežný náhľad platenia povinností klientmi, ale aj konečné stavy na konci školského roku, ktoré sa prenášajú v novom roku ako prevod z minulého roku, či už ide o preplatok(+) alebo nedoplatok(-). V prípade absolventov alebo odchodu žiaka zo školy, keď klient nezaplatil nedoplatok, aplikácia tento stav v archíve drží dokým sa dlh neuhradí.

| História úhrad              |                      |                  |                |                      |               |  |  |  |  |
|-----------------------------|----------------------|------------------|----------------|----------------------|---------------|--|--|--|--|
| 1.polrok 2.polrok           |                      |                  |                |                      |               |  |  |  |  |
| Os. číslo                   | 220359<br>Priezvisko | <b>Belonul</b>   | Meno           | Valéria              | 1.P<br>Trieda |  |  |  |  |
|                             | Školné               | Ostatné poplatky | Spolu zaplatiť | Zaplatené            | <b>Stav</b>   |  |  |  |  |
| september                   |                      |                  |                |                      |               |  |  |  |  |
| október                     | 335,00               | 87,00            | 422,00         | 500,00               | 78,00         |  |  |  |  |
| november                    | 135,00               | 87,00            | 222,00         | 0,00                 | $-144,00$     |  |  |  |  |
| december                    | 135,00               | 87,00            | 222,00         | 1000,00              | 634,00        |  |  |  |  |
| január                      | 135,00               | 87,00            | 222,00         | 0,00                 | 412,00        |  |  |  |  |
| <b>SPOLU</b>                | 740,00               | 348,00           | 1088,00        | 1500,00              | 412,00        |  |  |  |  |
|                             |                      |                  |                | Uniforma             | 130,00        |  |  |  |  |
|                             |                      |                  |                | Zostatok z min. obd. | 0,00          |  |  |  |  |
| 282,00€<br>1. polrok CELKOM |                      |                  |                |                      |               |  |  |  |  |
|                             |                      |                  |                | Zrušiť               | <b>Uložiť</b> |  |  |  |  |
|                             |                      |                  |                |                      |               |  |  |  |  |

*Obr. 19: Formulár História platieb (Zdroj: Vlastná tvorba)* 

Na obrázku je zobrazený formulár informatívneho charakteru, ktorý vyjadruje prijaté platby v mesiacoch prvého a druhého polroku. Aby bolo jasné, o ktorého žiaka účet ide, v hornej časti sa zobrazuje meno, priezvisko, osobné číslo a trieda.

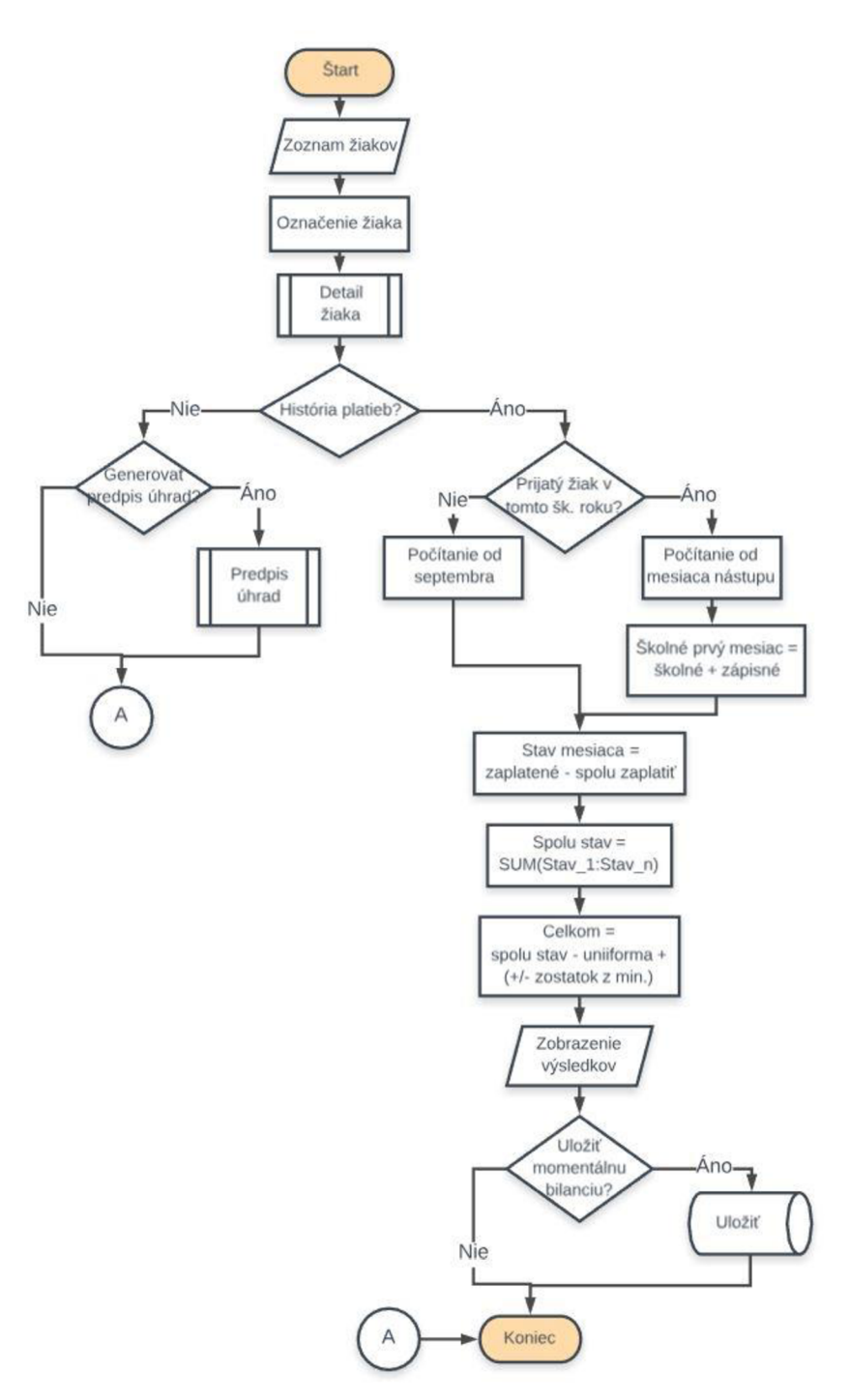

*Obr. 20: Diagram História platieb (Zdroj: Vlastná tvorba)* 

## **3.2.9 Prechod do nového školského roku**

Školský rok končí 30. júna a užívateľ pomocou Histórie úhrad vykoná vyúčtovanie a zistí preplatky a nedoplatky klientov. V tomto momente sa žiaci rozdeľujú na tých, ktorí v štúdiu pokračujú budúci školský rok a tých, ktorí sú absolventmi a prestupujú na Súkromné gymnázium alebo inú strednú školu, prípadne odchádzajú zo Súkromnej základnej školy v Poprade v priebehu štúdia.

Tým, čo v štúdiu pokračujú, sa 1. septembra navýši trieda o jeden stupeň a požadované položky, teda Poplatky, sú vymazané pre nové požiadavky od klientov. Stav preplatkov a nedoplatkov k 30. júnu minulého školského roku sa pretaví ako položka Prevod z minulého obdobia. Prijaté platby počas letných mesiacov júl a august sa zobrazia ako prijaté platby za september.

Klienti, ktorí sa stali absolventmi alebo ustúpili od zmluvy, prechádzajú do listu Archív. Užívateľ pomocou tlačidla Odchod žiaka a jeho označením vykoná presun. Osobné číslo je navždy ponechané klientovi. V prípade, že k dni 30. júna má klient na stave preplatok, zamestnanec vráti preplatok na bankový účet zákonného zástupcu a účet voči škole sa vyrovnáva. V prípade nedoplatku a jeho neuhradení ani v letných mesiacoch, v archíve sa zobrazí výška nedoplatku s poznámkou NEPLATIČ.

| Priezvisko | Meno             | Os. Číslo Trieda | Dátum odch. Stav   | Suma   |
|------------|------------------|------------------|--------------------|--------|
|            | <b>Timotheus</b> | 220001 5.S       | 30.9.2017 OK       |        |
|            | Sára             | 220002 5.S       | 30.9.2017 OK       |        |
|            | Jakub            | 220003 5.S       | 30.9.2017 NEPLATIČ | 1 000€ |
|            | Lenka            | 220004 5.S       | 30.9.2017 OK       |        |
|            | Ľudmila          | 220005 5.S       | 30.9.2017 OK       |        |

*Obr. 21: list Archív (Zdroj: Vlastná tvorba)* 

## **3.3 Ekonomické zhodnotenie**

Táto časť je zameraná na zhodnotenie návrhu z finančného pohľadu. Náklady sú jedným z kľúčových faktorov, preto je nutné ich ozrejmiť.

Prostredím návrhu aplikácie je Microsoft Excel, ktorého licenciou spoločnosť disponuje a aplikáciu Excel využíva. Pracuje s ňou niekoľko zamestnancov na dennej báze, pri plnení pracovných povinností. Pre ich efektívne plnenie majú k dispozícii kvalitou dostačujúci hardware. Samotná aplikácia nepresahuje veľkosť v rade kB. Z toho vyplýva, že do celkových nákladov nie sú rátané náklady na hardware, implementáciu ani úložný priestor.

Školenie zamestnancov a implementácia sa zhrnuli do 3 hodín. Ide o vyhradený čas pre vysvetlenie procesov a funkcií či pohyb po aplikácií. Osvojenie práce v aplikácií je jednoduché, keďže kroky sú navrhnuté intuitívne.

Najväčšou položkou sú náklady spojené s návrhom a programovaním aplikácie. Spolu ide o 7 hodín venovaných návrhu a 40 hodín venovaných programovaniu. Zo vzájomnej dohody s riaditeľkou spoločnosti vyplýva hodinová mzda na 10 €. Z toho vychádzajú náklady na 500 € za tvorbu softwarovej aplikácie.

## **3.4 Prínosy práce**

Prínosmi tejto bakalárskej práce sú výsledky, ktorým sa chcelo dosiahnuť od začiatku a bol tomu podriadený celý priebeh návrhu. Prvým z dôležitých prínosov je čas a jeho úspora. Vďaka interaktívnemu prostrediu je pohyb po aplikácií rýchly a jednoduchý. Doterajšia evidencia pozostávala z mesačného bankového výpisu, triedenia a ručného vkladania platieb to mnohoriadkovej a mnohostlpcovej tabuľky v Exceli. To trvalo priemerne 4 hodiny mesačne. Taktiež sa zvyšuje prehľadnosť v zozname žiakov, ich zoskupením podľa tried a oddelením osobných údajov a požadovaných položiek klienta. V aplikácií je možné importovať denný výpis, *.xml*  súbor, ktorý je pre zamestnanca nečitateľný, pár kliknutiami. S hodinovou mzdou zamestnanca 12 €, ktorého pracovný čas ušetríme, ide o 48 € mesačne.

O nič menej dôležitým prínosom je automatizácia procesov, ako napríklad kontrola a eliminácia chybovosti ľudským faktorom. Tento rozdiel vidieť na vyjadrení zamestnanca, podľa ktorého údajne hľadanie a opravovanie chýb, po ručnom zadávaní, zaberá priemerne 3 hodiny mesačne. Ide najmä o nepresnosti v požadovaných položiek klienta, kedy predpisy úhrad boli veľakrát reklamované. V prípade evidencie platieb dochádzalo k posunu o riadok alebo stĺpec, kedy takáto chyba nie je na prvý pohľad zreteľná. Tento prínos práce, s hodinovou mzdou zamestnanca, vychádza na 36  $\epsilon$ mesačne.

Ďalším prínosom je očakávanie spojenia všetkých troch škôl, čomu napríklad zodpovedá príprava generovania osobných čísel s predvoľbou danej školy. Podľa diskusie s riaditeľkou k tomu do pár rokov dôjde a ľahší priebeh prechodu na novú organizačnú štruktúru je prínosom.

52

Celkovo aplikácia prispieva k automatizácií pracných procesov a kontroly, čím sa zlepšuje efektívnosť informačného systému. Tým sa zvyšuje využívanie software pre zefektívnenie práce v spoločnosti.

## **ZÁVE R**

Táto bakalárska práca sa zaoberala návrhom softwarovej aplikácie pre evidenciu platieb a generovanie predpisov úhrad, Súkromnej školy v Poprade, v jazyku Visual Basic v prostredí Microsoft Excel. Štruktúra práce bola rozdelená na tri základné časti. Prvá časť sa zaoberala teoretickým vstupom, popísaním základných pojmov. V druhej časti sa predstavila klientska spoločnosť a analyzoval sa jej súčasný stav. Vyústením, v poslednej časti sa rozpracoval konkrétny návrh riešenia problému, pomocou predloženej softwarovej aplikácie.

Hlavným cieľom tejto práce bolo navrhnúť takú aplikáciu, ktorá zautomatizuje proces evidencie platieb, generovanie predpisov úhrad, prehľad v splácaní dlhu počas roka konkrétnych klientov, a tým zmení niekoľkohodinovú prácu každý mesiac na dennú rutinu, v rade pár minút. Tým je možné dosiahnuť časové úspory, a aj na nákladoch. Riešenie tohto problému bola pre spoločnosť priorita, keďže efektívny proces evidencie platieb je dnes nutnosťou.

Taktiež sa toto riešenie stáva základom pre ďalšie rozširovanie, kvôli budúcemu predpokladu spájania škôl. Spolupráca so spoločnosťou bola inšpiratívna a konštruktívna, preto s ňou rada budem aj v budúcnosti spolupracovať.

## **ZOZNA M POUŽITÝC H ZDROJO V**

[1] Kolektiv autorů. *Bankovnictví.* 5. vyd. Praha: Bankovní institut, a.s., 2004. ISBN 80-7265-035-1.

[2] SCHLOSSBERGER, Otakar a Marcela SOLDÁNOVÁ. *Platební styk.* 3. vyd. Praha: Bankovní institut, a.s., 2005. ISBN 80-7265-072-6.

[3] WALKENBACH, John. *Microsoft Office Excel: 2007 Programování ve VBA*. Brno: Comptuer Press, a. s., 2008. ISBN 978-80-251-2011-8.

[4] KRÁL, Martin. *Excel VBA: výukový kurz.* Brno: Computer Press, 2010. ISBN 978-80-251-2358-4.

[5] FALTÝNEK, Lukáš. *Basic. LinuxEXPRES* [online]. 2007 [cit. 2019-02-27]. Dostupné z: [https://www.linuxexpres.cz/praxe/basic.](https://www.linuxexpres.cz/praxe/basic)

[6] HAROLD, Elliotte a W. MEANS. *XML v kostce.* Praha: Comupter Press, 2002. ISBN 80-7226-712-4.

[7] KOCH, Miloš, Jan DOVRTĚL, Tomáš HRŮZA a Hana NENIČKOVÁ. *Management informačních systémů.* Brno: Akademické nakladatelství CERM, 2010. ISBN 978-214-4157-6.

[8] BARILLA, Jiří, Pavel SFMR a Květuše SÝKOROVÁ. *Microsoft Excel 2013: podrobná uživatelská příručka.* Vyd. 1. Brno: Computer Press, 2013. ISBN 978-80-251- 4114-4.

[9] LAURENČÍK, Marek. *Programování v Excelu 2007 a 2010.* 1. vyd. Praha: Grada Publishing a.s., 2011. ISBN 978-80-247-3448-4.

[10] KOCH, Miloš a Bernard NEUWIRTH. *Datové a funkční modelovaní.* 4. vyd., rozš. Brno: Akademické nakladatelství CERM, 2010. ISBN 978-80-214-4125-5.

[11] JAKUBIKOVA, Dagmar. *Strategický marketing.* Praha: Grada, 2008. Expert (Grada). ISBN 978-80-247-2690-8.

[12] HORÁKOVÁ, Helena. *Strategický marketing.* 2., rozš. a aktualiz. vyd. Praha: Grada, 2003. Expert (Grada). ISBN 80-247-0447-1.

[13] KASIK, Milan a K. HAVLÍČEK. *Marketing při utváření podnikově strategie.*  Praha: Vysoká škola finanční a správní, 2009. ISBN 978-80-7408-022-7.

[ 14] KOZEL, Roman, Lenka MYNÁŘOVÁ a Hana SVOBODOVÁ. *Moderní metody a techniky marketingového výzkumu.* Praha: Grada, 2011. ISBN 978-80-247-3527-6.

[15] Súkromná základná škola v Poprade. *[Lifeacademy.sk](http://Lifeacademy.sk)* [online], [cit. 2019-3-1]. Dostupné z: [https://lifeacademy.sk/kontakty/.](https://lifeacademy.sk/kontakty/)

# **ZOZNA M POUŽITÝC H OBRÁZKO V**

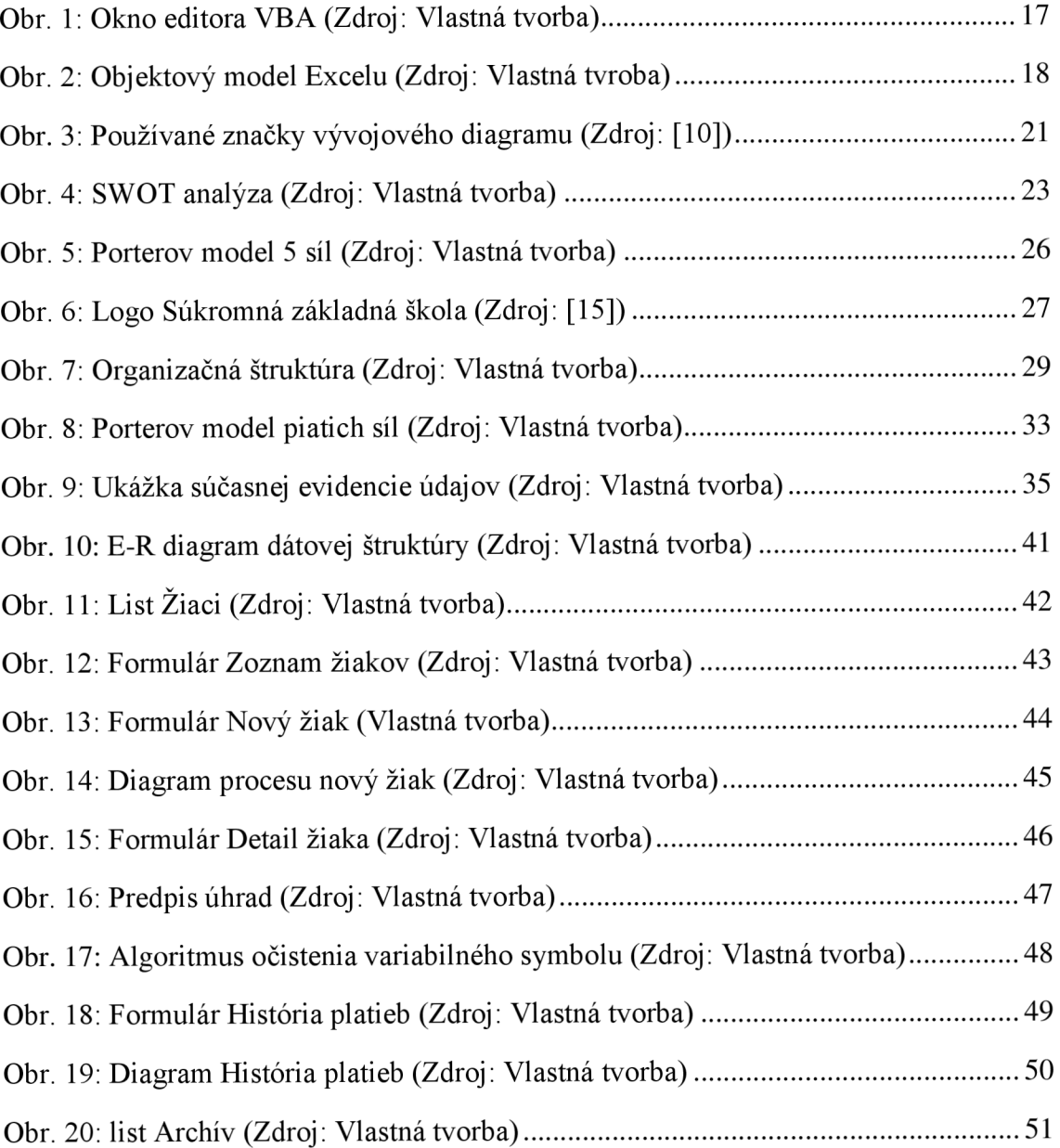

## $Z$ OZNAM POUŽITÝCH TABULIEK

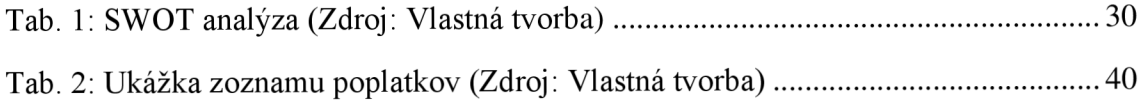